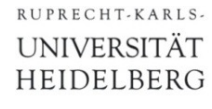

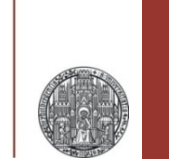

# **A Short Introduction to PostScript**

Peter Fischer, ZITI, Uni Heidelberg

A short introduction to PostScript © Peter Fischer 1

# What is PostScript ?

- § Postscript is a *language* to describe graphic objects (& text)
- § It is a *vector format*
	- Shapes, characters,.. are defined in an *exact*, mathematical way  $\rightarrow$  objects / characters can be scaled, magnified, rotated... without loss of quality
	- Other vector formats are, for instance: *pdf* (portable data format) and *svg* (scalable vector graphics)
- § Postscript is a *programming* language
	- Complex graphics can be described quickly and efficiently
	- They can be *parameterized* and changed *easily*
- Postscript devices (printers) must be intelligent, because they must *interpret* the language
	- Otherwise, the host computer must do the translation. Most often using the (free) tool 'ghostscript'

# Why Use & Know About Postscript ?

- § *Simple manual* generation of *high quality* graphics
- § Graphics can be *parameterized*
- § *Automatic* generation of graphics from within other programs
- § Small files
- *Exact* dimensions
- Postscript is (still) common for LaTeX
- § Sometimes, modification of available .ps or .eps files is required
	- Change a font
	- Modify colors or line width
	- Add water mark
- Many concepts are used in other languages (pdf, swift)
- Generating Graphics can be fun !

#### ■ Arrangement of chips Reticles on a wafer in a 'reticle':

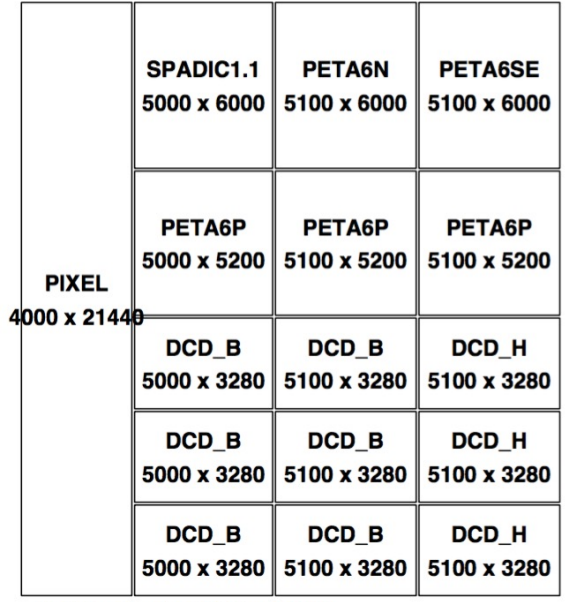

Reticle size is 19500 x 21440

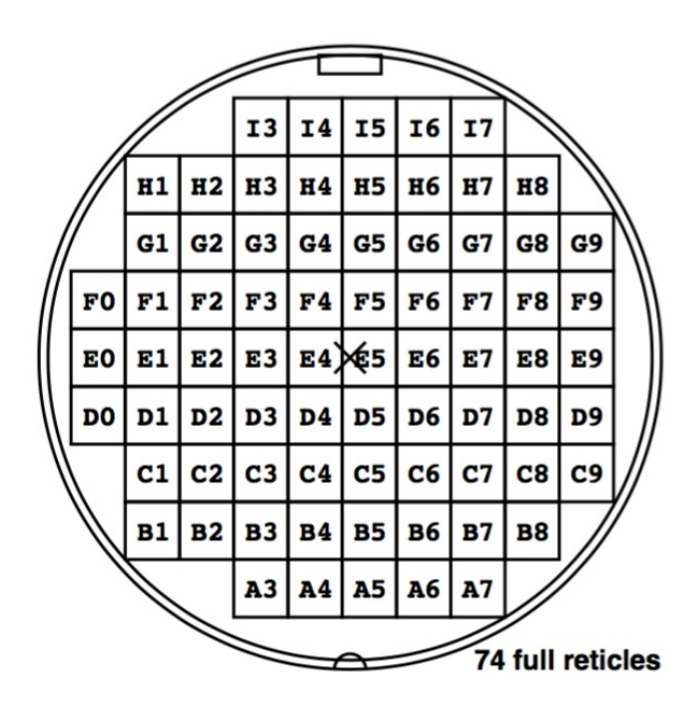

#### ■ Math exercises for your kids (with random generator):

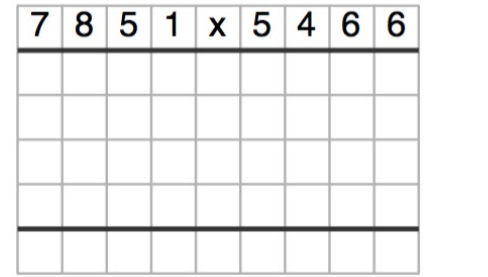

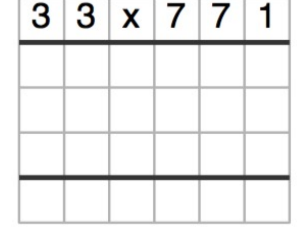

### More Examples

#### **• Illustration of a sensor readout Siemensstern**

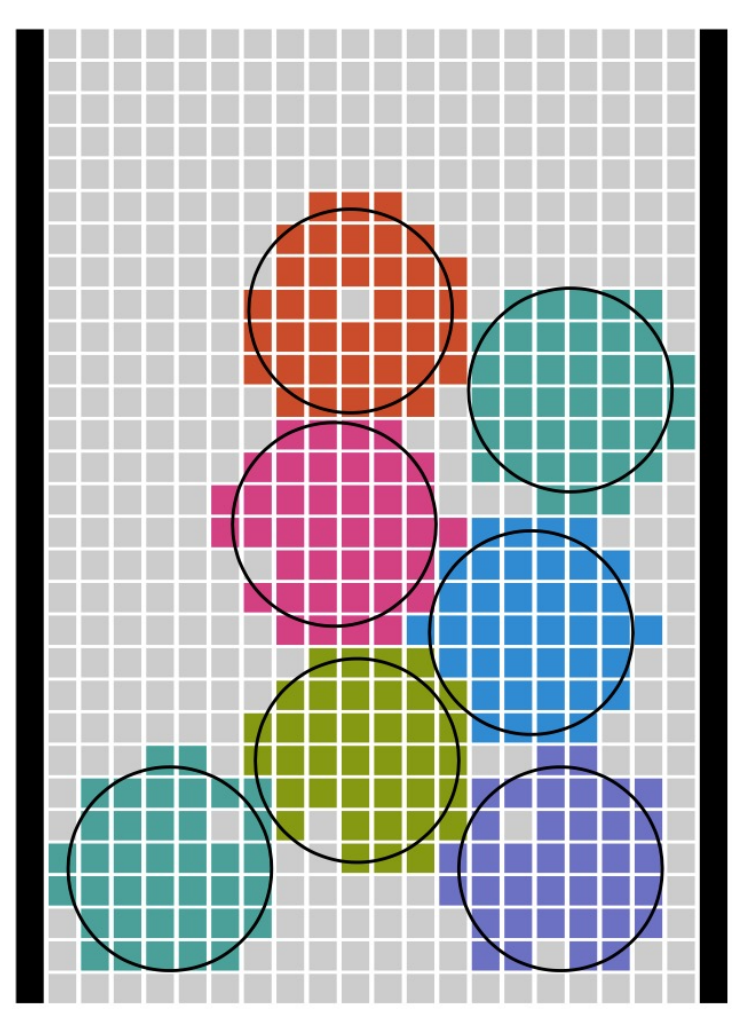

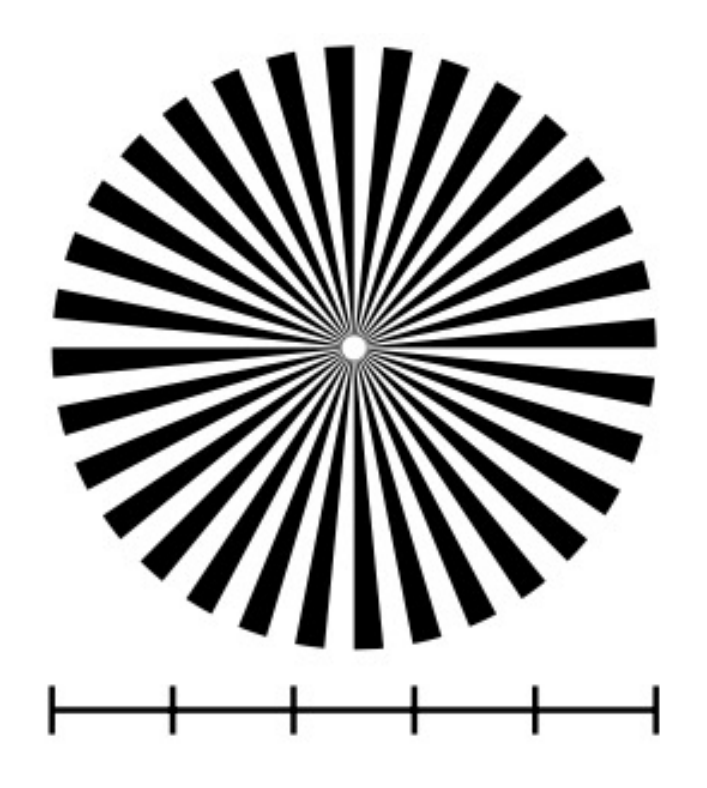

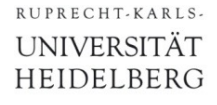

### More Examples

#### § Any Angle. Exact:

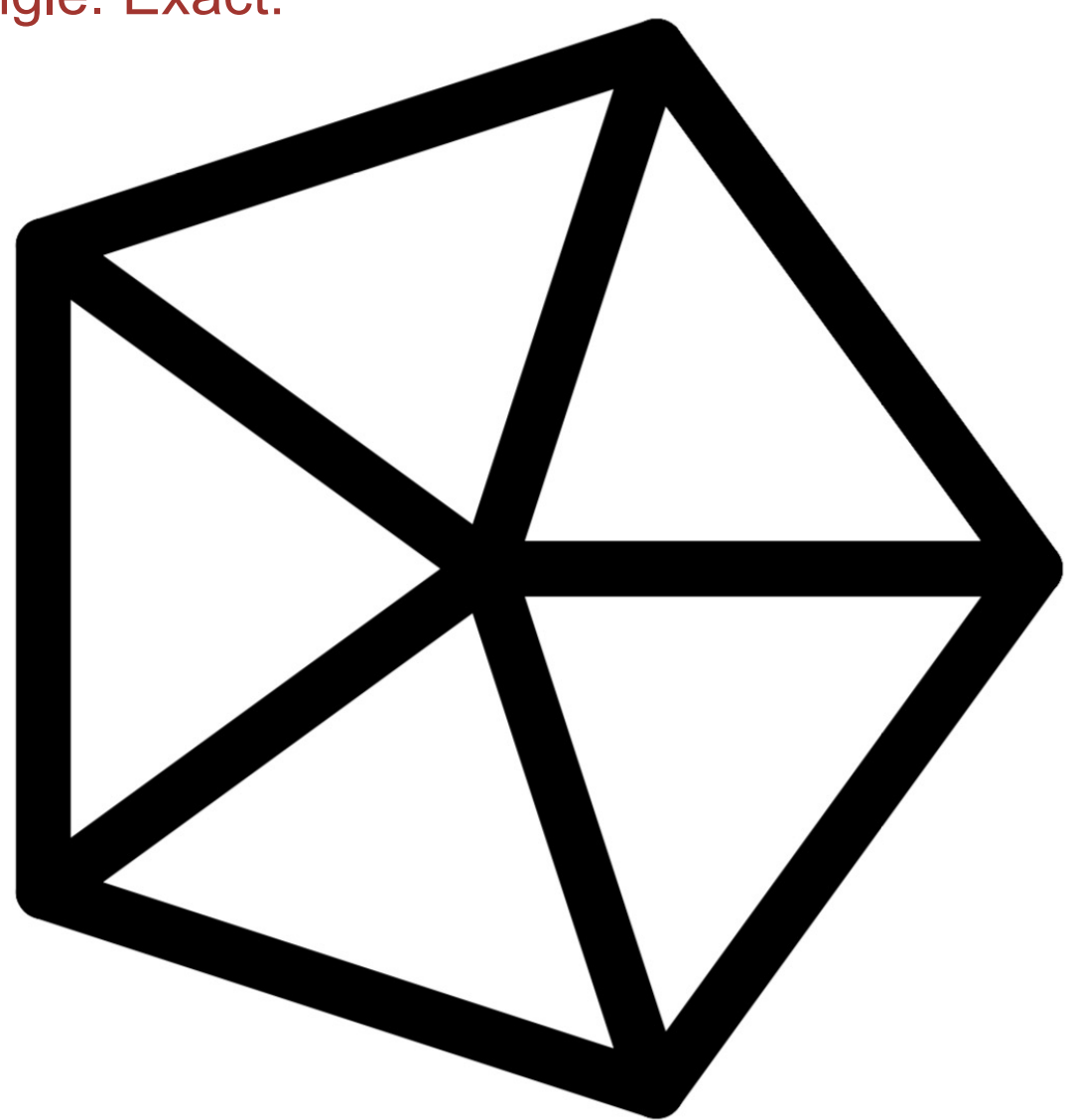

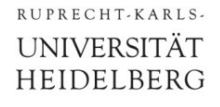

### More Examples

#### ■ Exact Dimensions, exact clipping:

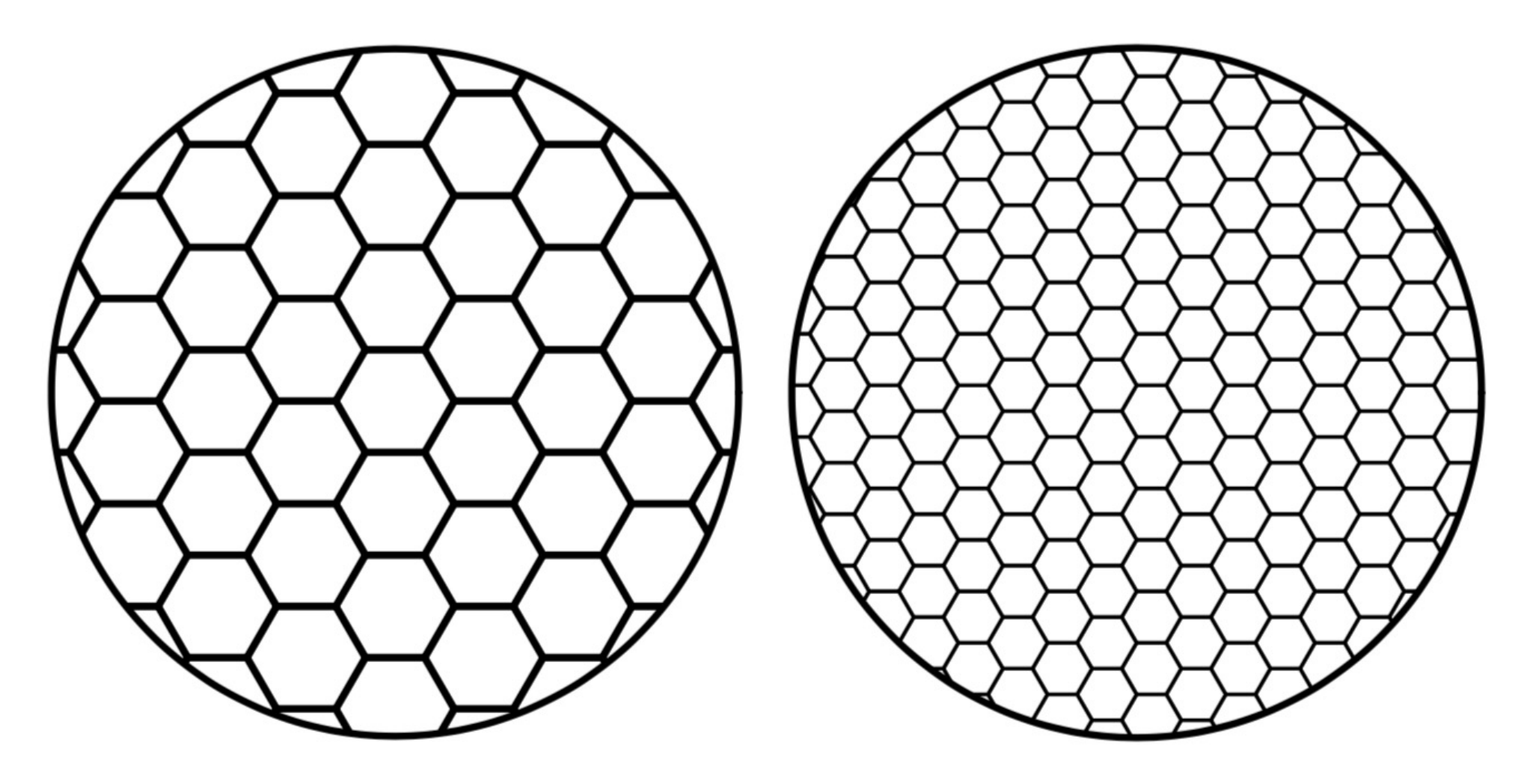

### What is the drawback ?

- § Postscript is used less and less (replaced by pdf)
- Importing .eps in other documents is often difficult
	- It is simple in LaTeX (pdfLaTeX requires .pdf, but conversion from .eps  $\rightarrow$  .pdf is simple and robust)
- Conversions often lead to quality loss.

- Why not pdf?
	- pdf is *much* more complicated!
	- A 'minimal' pdf file is already lengthy
	- Hard to do 'by hand' because bytes need to be counted!
	- See the (short) intro to pdf later in the lecture...

### Getting Information

- § Postscript Language Reference Manual ('PLRM')
	- [https://www.adobe.com/jp/print/postscript/pdfs/PLRM](https://www.adobe.com/jp/print/postscript/pdfs/PLRM.pdf).pdf
	- Very complete, 'easy to read', 800 pages

- Language Tutorial and Cookbook (the 'Blue Book')
	- [https://cupdf.com/document/poastscript-langu](https://cupdf.com/document/poastscript-language-bluebook.html?page=10)agebluebook.html?page=10
	- (no pdf found any more...)
- Language Program Design (the 'Green Book'):
	- (no pdf found any more...)
- Many Web sites of good quality (see Lecture Page)

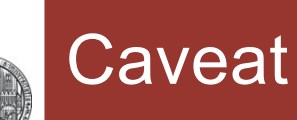

- These slides have grown over the years to my own 'reference manual' to PostScript:
- § When I forget syntax details, I find here all I need to do my drawings..
- This is too much detailed information for a start…
	- There are many slides with titles in parenthesis which I will skip
	- …mostly….

### Simple Example 1: Triangle + Circle

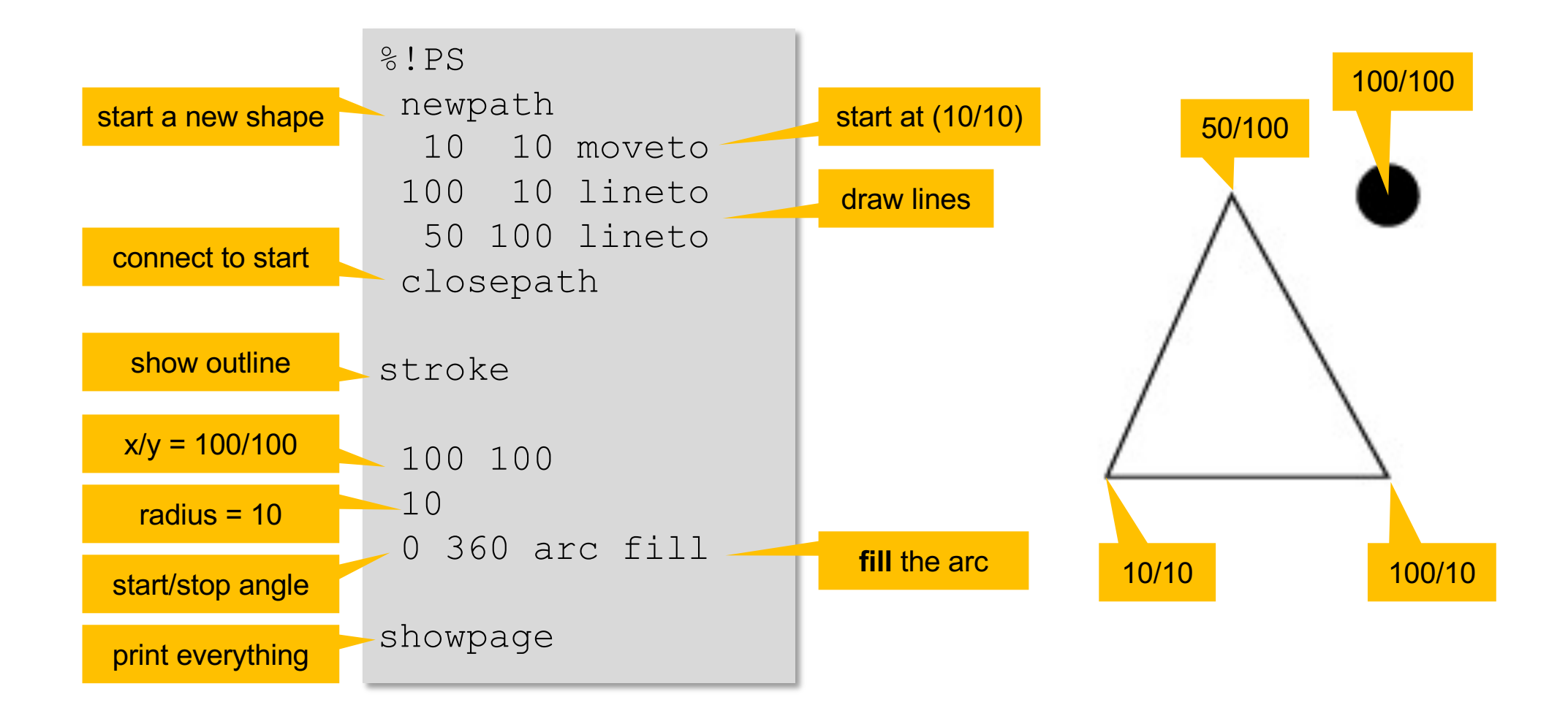

### Viewing Postscript Files

- On Linux machines, files can be viewed with
	- gv (on the CIP Pool machines)
	- evince (on the CIP Pool machines)
	- ghostview, okkular, ShowView, GSView,…
	- ...there is always a viewer...
- § On windows
	- Ghostview (must be installed, I do not know about new versions of Windows…)
- $\blacksquare$  On MAC
	- Using Preview (for .eps).
	- ps files are converted to pdf automatically
- Always need GhostScript to interpret the language
	- GhostScript is also used to convert ps/eps  $\rightarrow$  pdf, png, jpg...

#### Advanced Example 2: Truchet Pattern

**%!PS-Adobe-3.0 EPSF-3.0 %%BoundingBox: 0 0 595 842 2.835 dup scale 5 4 translate 1 setlinecap 0 0 200 290 rectstroke 100 145 translate /W 10 def /W2 { W 2 div } bind def /DRAWUNIT { gsave translate rotate W2 neg W2 neg W2 0 90 arc stroke W2 W2 W2 180 270 arc stroke grestore } def -95 W 95 { /x exch def -140 W 140 { /y exch def rand 4 mod 90 mul x y DRAWUNIT } for } for showpage**

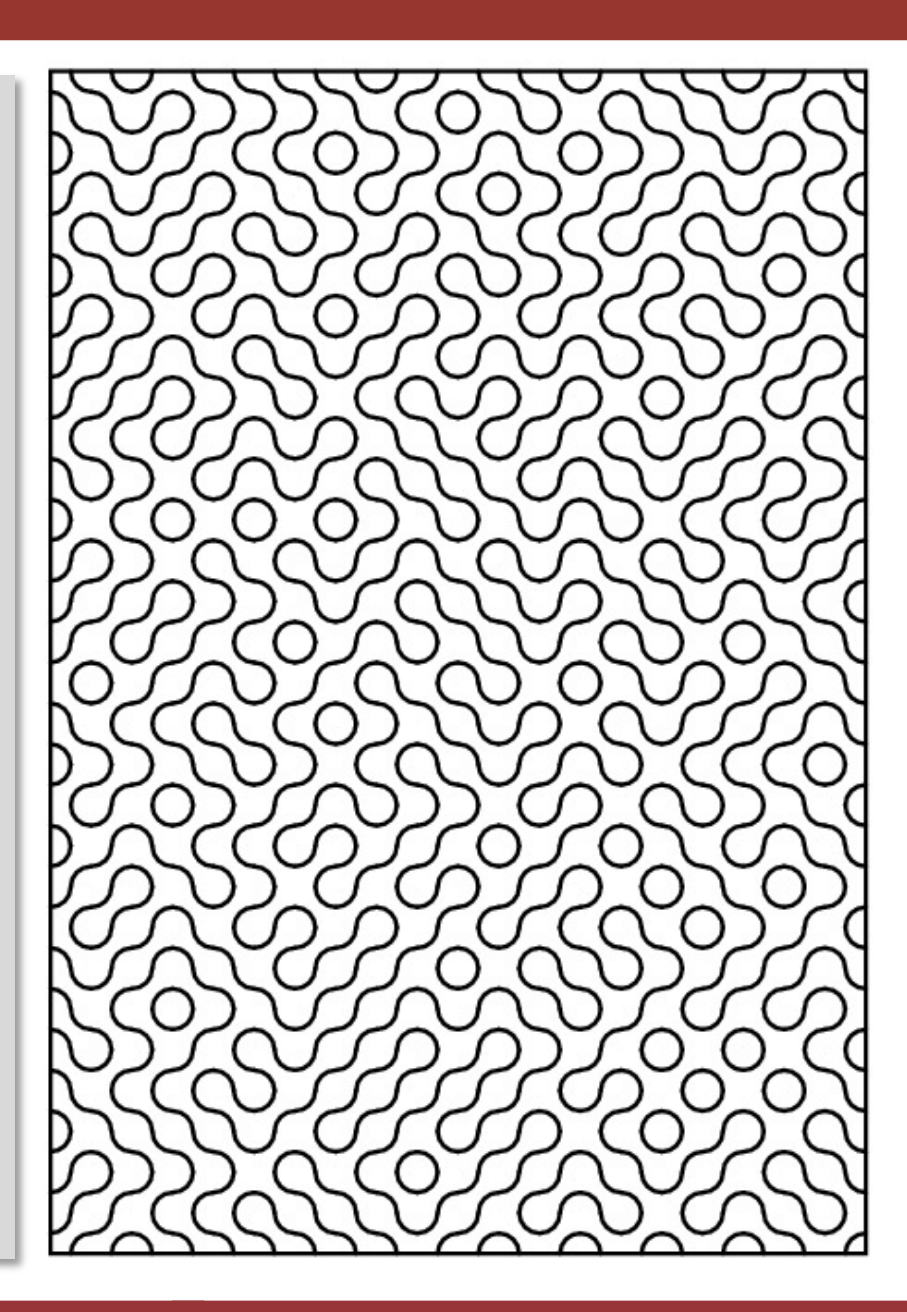

### File Structure

- § File **MUST** start with **%!PS** (may add PS version number)
	- If forgotten, (most) printers will output (a lot of) ASCII stuff…
- § PostScript is *CaseSensitive*!
- § Blanks and Line breaks are *irrelevant*
- § Comments
	- In-Line comments start with
		- **% … commented code here …**
	- Larger code blocks can be commented with
		- **false {**
			- **… commented code here …**
		- **} if**
- § Files have extension *.ps*
- § To actually *print*, the file *must* end with **showpage**

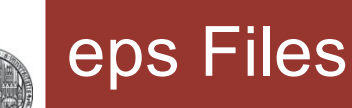

- eps files contains some *additional* meta-information
- § These 'encapsulated postscript files' have extension **.eps**
- eps type is announced in first line by EPSF text:

```
%!PS-Adobe-3.0 EPSF-3.0
%%BoundingBox: 0 0 595 842
…
```
- All eps meta information is added as comment with '%%'
- § Most important (and the only *required*) information: size of the viewing area = BoundingBox:
- parameters (in integer postscript units) are:
	- **%%BoundingBox: x\_botleft y\_botleft x\_topright y\_topright**
- § **Best always use .eps !!!**

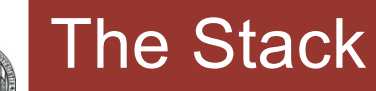

- PostScript uses
	- a stack (Last In First out)
	- RPN (Reverse Polish Notation) = UPN (Umgekehrt Poln. Notation): Operands are put to stack **first**, operator is **last**
- **Example 3 4 5 add mul**  $\rightarrow$  (4+5)  $\times$  3

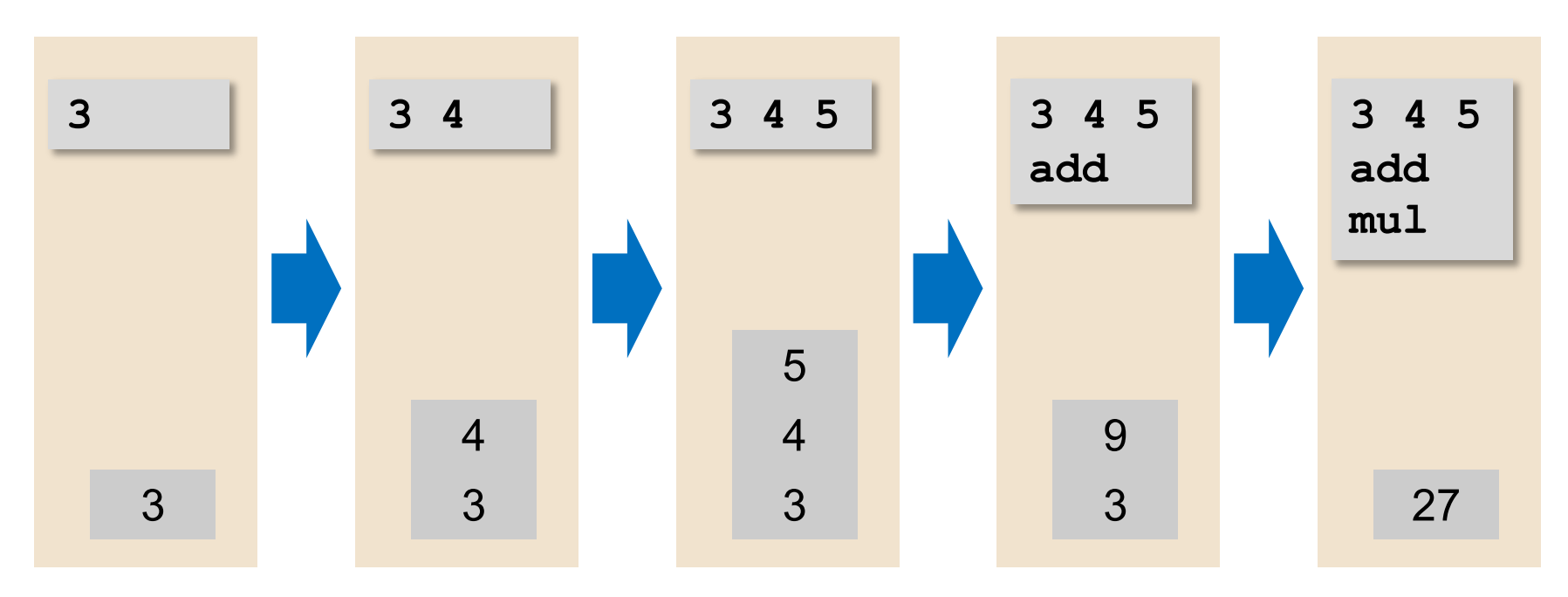

§ Operators can have *1 or more* arguments

# Coordinate System, Lengths and Points

- § Origin (0/0) is *BOTTOM LEFT*
- § X is to the *RIGHT*
- § Y is *UPWARD*

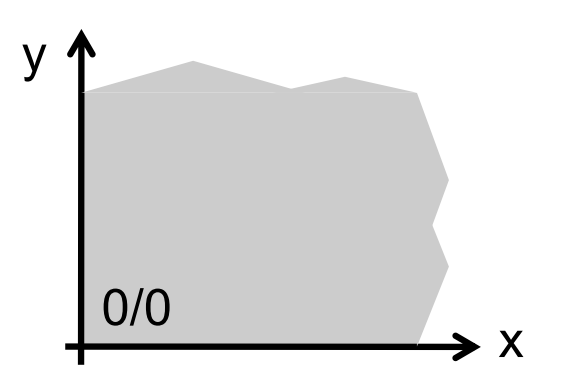

- § 1 PostScript Unit = 1 Point = **1/72 inch = 0.353 mm**
	- $\cdot$  (1 inch = 1 Zoll = 2.54 cm exactly)
- § Convert *mm* to *point* by multiplying with 72 / 25.4 = 2.835..
- By defining the command (see later...)

**/mm { 2.835 mul } def**

you can just write

**15 mm**

in your code!

**Example 1 Example 10 Solution Figure 1.1 Later we will use the scale command to change units...** 

### The Page / Sheet Size

- 'sheet' size & orientation (in .ps) are undefined.
	- They depend on the 'viewer' or printer
	- (This is a drawback. This is better in .eps and .pdf!)
- The sheet size can be 'fixed' as a 'bounding box' using an eps command, see before…
	- •**%!PS-Adobe-3.0 EPSF-3.0**
	- •**%%BoundingBox: llx lly urx ury**

(*llx* = lower left x, … using *integer postscript* units)

- A4 (portrait) paper has
	- width  $= 210$  mm  $= 595.28...$  points
	- height  $= 297$  mm  $= 841.89...$  points
	- •**%%BoundingBox: 0 0 595 842 % A4 portrait**

# Hello World

- § Shapes / Outlines are defined as *paths*. A *path* is a sequence of straight lines / bends / gaps / …
- **x** y moveto **moves** the ,pen' to coordinate [x y]
- § **x y lineto draws** a line **from the last point** to [x y]
- § **stroke** executes the **path** drawing

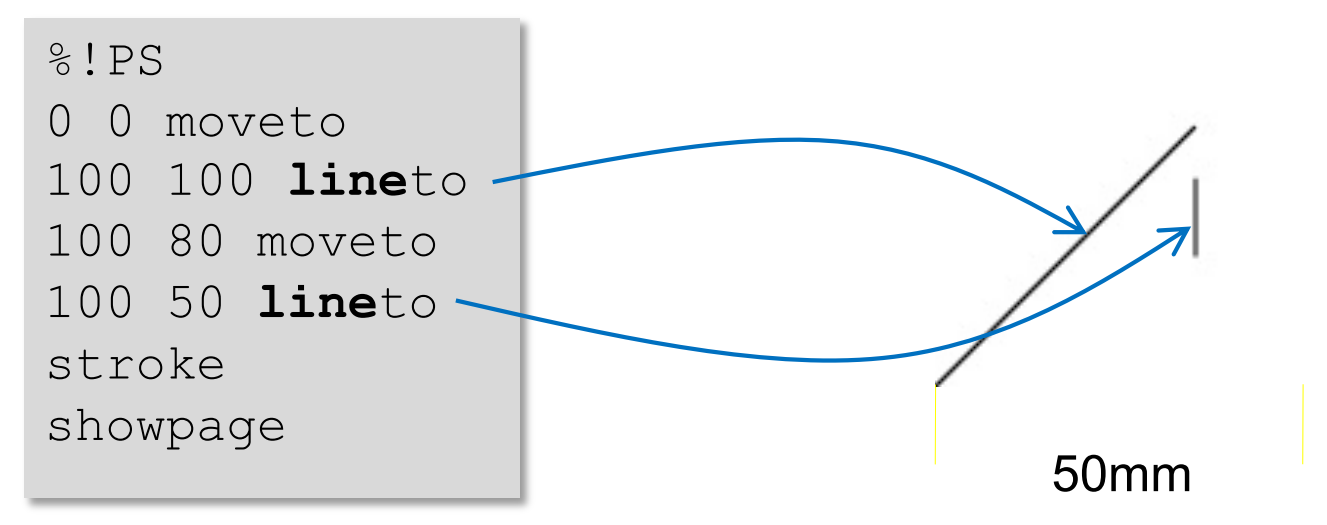

- Remember: 100 Units = 100 × 0.353 mm = 35.3 mm
- § **rmoveto** and **rlineto** are *relative* to the *last* point
- § Note: You **MUST** first move to *somex somey*!

### Drawing and Filling Paths

- § A path *can* be started with **newpath**
- § The command **closepath** connects the last active point to the starting point (see Example 1 on slide 10)
- § A path can be used for further operations (e.g. clipping,…)
- Using a path is not always necessary
- § To draw a path (or sequence of **moveto** / **lineto** commands)
	- •**stroke** draws the **outline**
		- the *width* of the line can be set with **value setlinewidth**
		- the shape of the line *end* can be set with **value setlinecap**
		- the shape of corners is set with **value setlinejoin**.
	- •**fill** fills the **inner part** with the presently selected color
- § **x y w h rectstroke** is a shortcut to draw a rectangle
- § Color can be set with **r g b setrgbcolor** (r,g,b = 0.0 … 1.0) or with **g setgray** (for gray values)

### One More Example

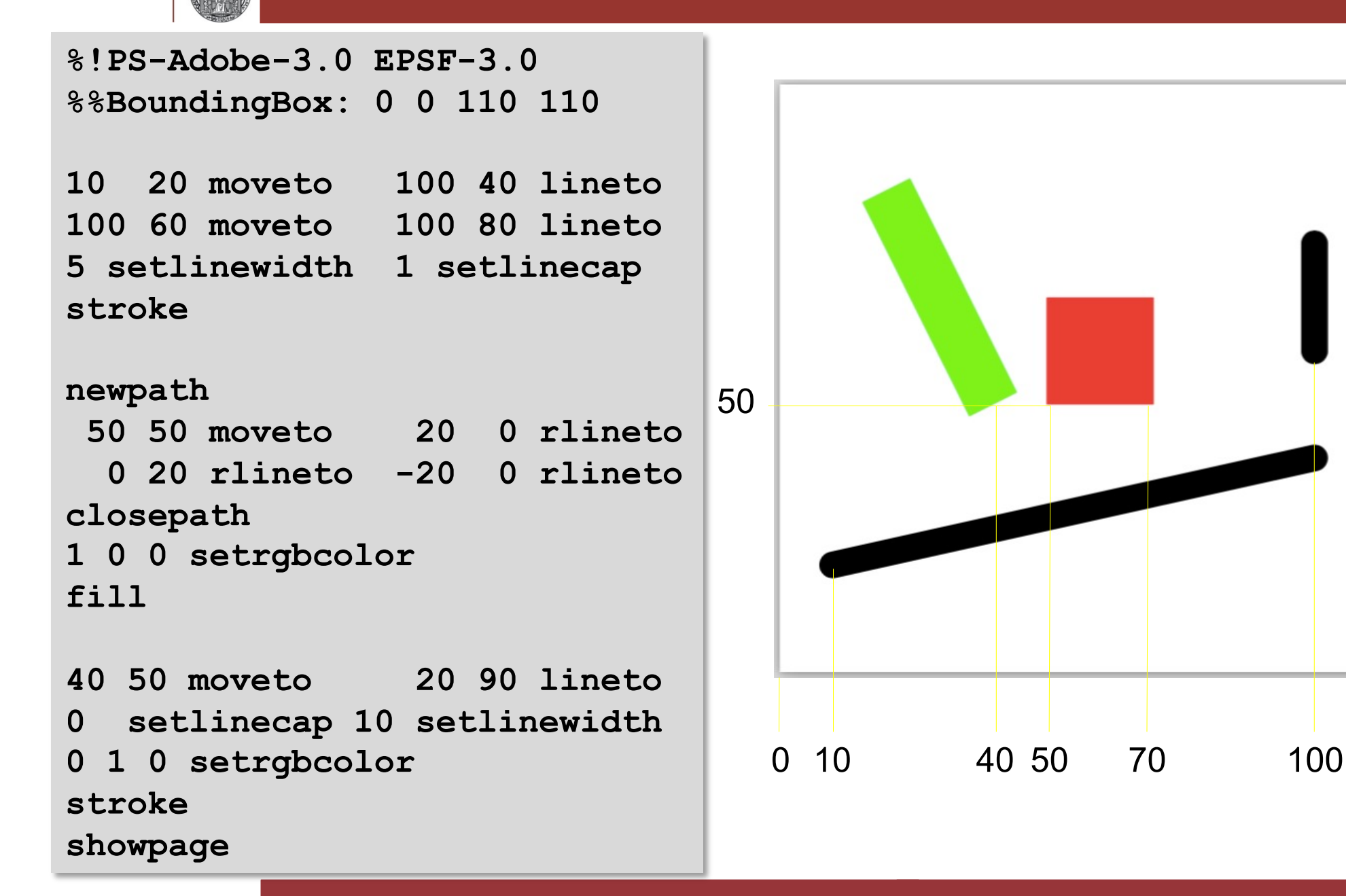

## Working in Linux on the CIP Pool

- Log in on one of the CIP Pools machines
	- chose a shell (I use Gnome)
- § To work remote, use a browser and url **https://physik1.kip.uni-heidelberg.de** (or **physik2** or **physik3**)
- § Create a subdirectory with **mkdir DIRNAME**
- § Move to the subdirectory with **cd DIRNAME**
- § Edit files for instance with **gedit filename.eps &**
- § View your file with **evince filename.eps &**

# Exercise 1

- § Draw a line from (10,10) to (40, 10) to (20,30)
	- Change the width of the line
	- Play with shape of the line ends and the shape of the corners (use values 0…2 and a 'thick' line).
	- Can you find out the difference between cap = 0 and 2?
- Draw a square of 30 units size with its lower left corner at (50,10)
	- Use **moveto** and **lineto**
	- Use also **newpath** and **closepath**
	- Fill the square with green color

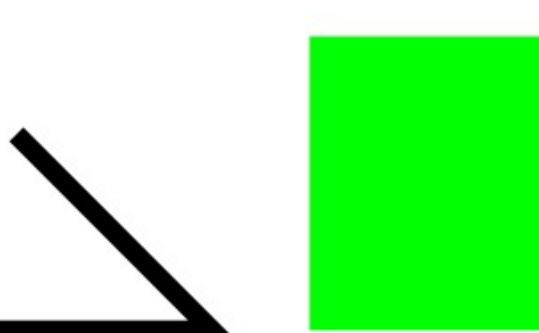

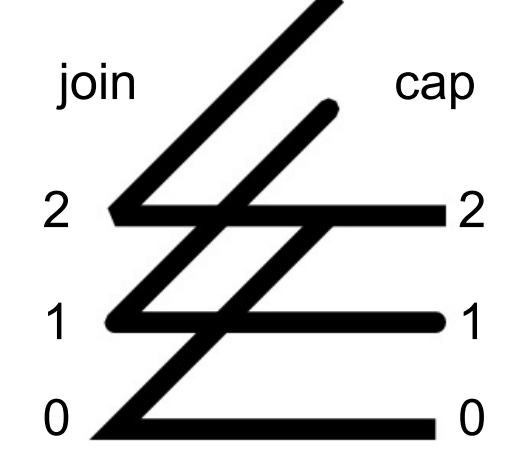

#### **Mathematics**

- **PostScript knows several mathematical functions.**
- § Remember RPN: first **operand(s)**, then **operator** 
	- •**x** y sub  $\rightarrow$  x y. Also: add, mul, div, idiv, mod
	- $x$  neg  $\rightarrow -x$
	- •**x** abs  $\rightarrow$   $|x|$ . Also: **round**, **floor**
	- • $x \sin \theta \rightarrow \sin(x)$ . Also: **cos**, (no **tan**), **ln**, **log**, sqrt
	- **x** y atan  $\rightarrow$  arctan(x/y), 4 quadrants. **Note** 2 arguments!
- § Angles are given (as floats) in *degrees* (i.e. 0…360)

#### ■ Examples:

- $\cdot$  (2 + 3 ) × 4  $\to$  2 3 add 4 mul
- 2 + 3 × 4 → **2 3 4 mul add**
- $\cdot$  Sqrt  $(3 + 4) \rightarrow 3$  4 add sqrt

### (Random Numbers)

- Random (integer) numbers can be obtained with • rand → random *integer* number
- A seed can be set with
	- •**value srand**
- § To obtain a different seed every time you 'run' (print) the postscript file, you can use a command that returns an integer time (in ms):
	- •**realtime** → *integer* time value on stack
	- •**realtime srand** → initialize with new value at each run

#### **Drawing Arcs**

- § Arcs (parts of circles) are defined using **x y radius phistart phistop arc**
- § Angles are in degrees, relative to *x-axis*
- § **arc** turns *counter clock wise,* **arcn** turns *clock wise*
- § They can be **filled** or **stroked**.
- § Example:

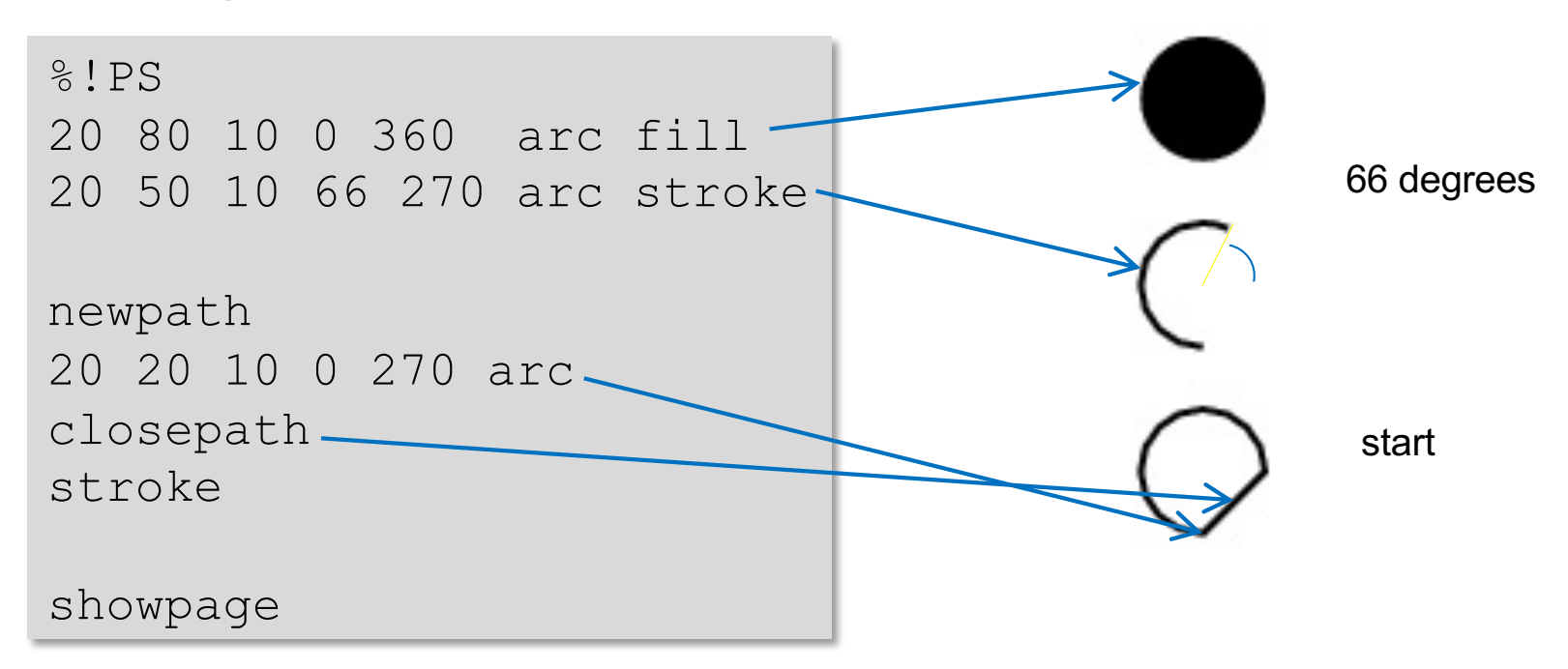

### Defining Constants & Functions

- Defining a 'fix' constant:
	- •**/name** *value* **def**
	- Example: **/PI 3.141 def**
- § Defining a 'calculated' constant:
	- •**/name** *commands* **def**
	- Example: **/TWO\_PI PI 2 mul def**
- § Defining a *function* (executed when called):
	- •**/name { commands } def**
	- Example: **/ADDFIVE { 5 add } def 3 ADDFIVE**  $\rightarrow 8$
- § What happens?
	- The pair (name definition) is stored in a *dictionary* by **def**
	- (There are several different dictionaries for different tasks…)

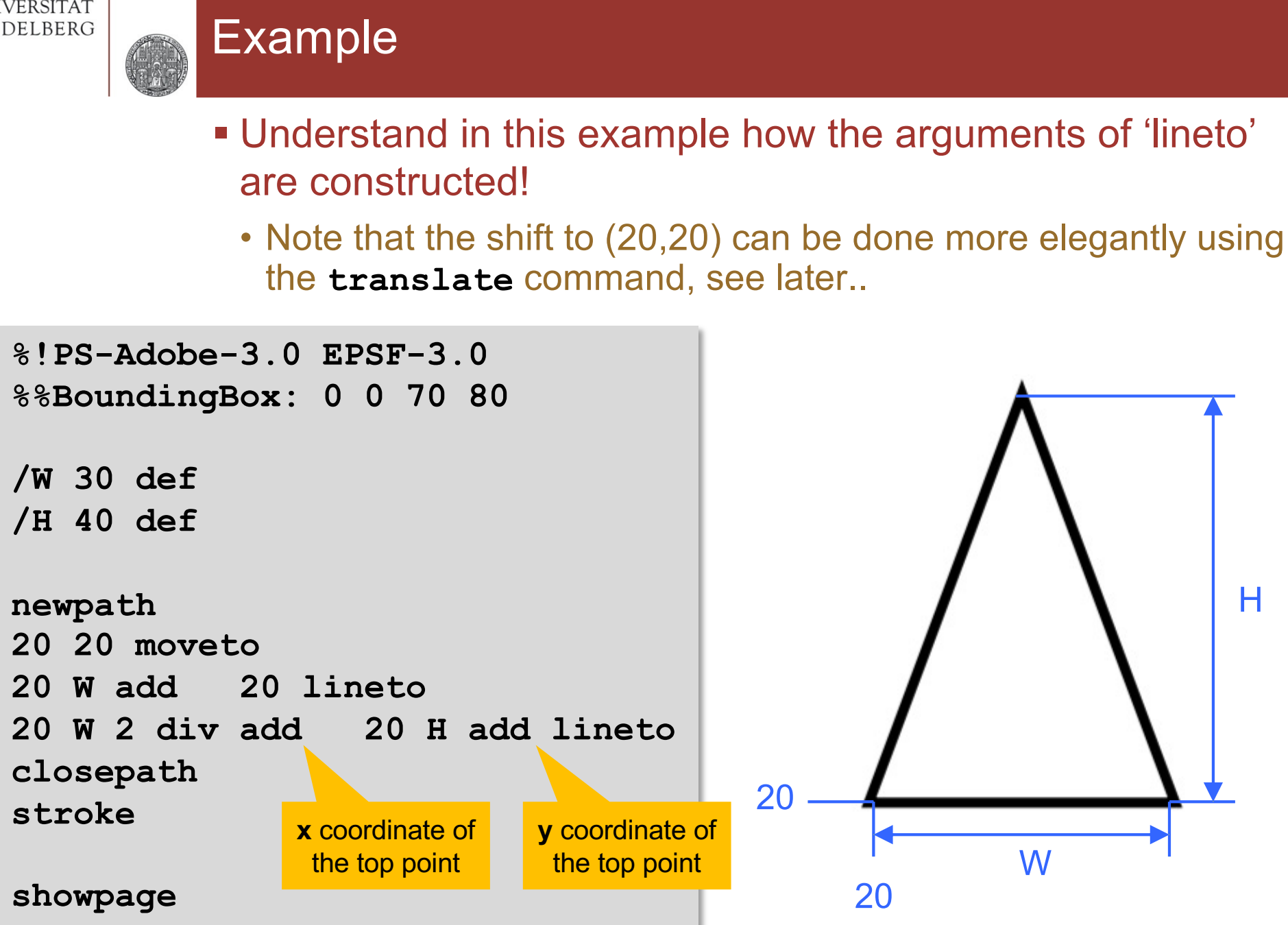

# Exercise 2

- § Draw a triangle with *equal* sides
	- Start at (10,10), side length =100. Use a variable: /W 100 def
	- You have to do so some simple math for find the height H. Do it in postscript!
- Make the lines wide (for instance 10 points)
- § Add a red, filled circle in the center which *just* touches the lines

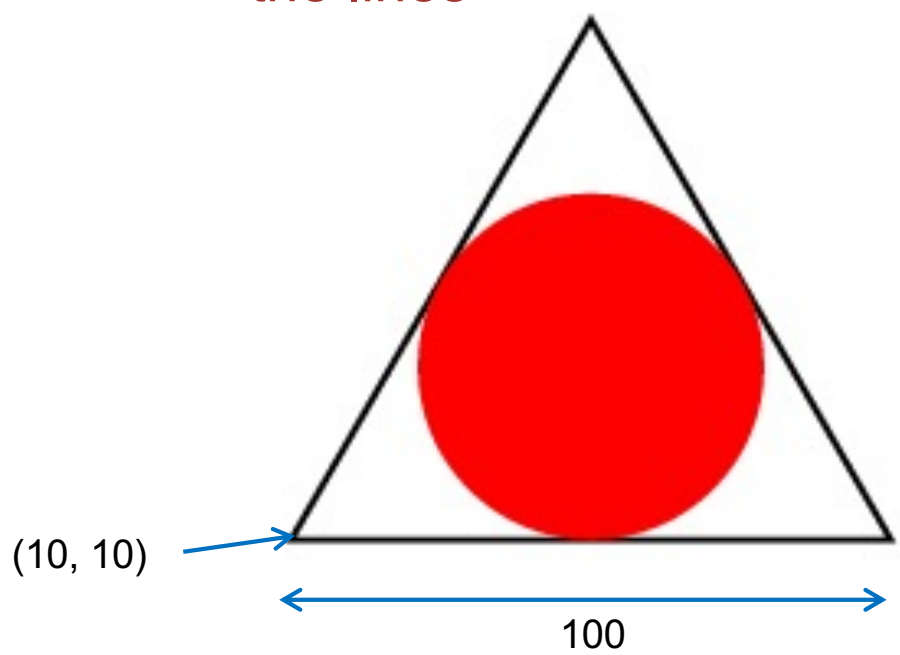

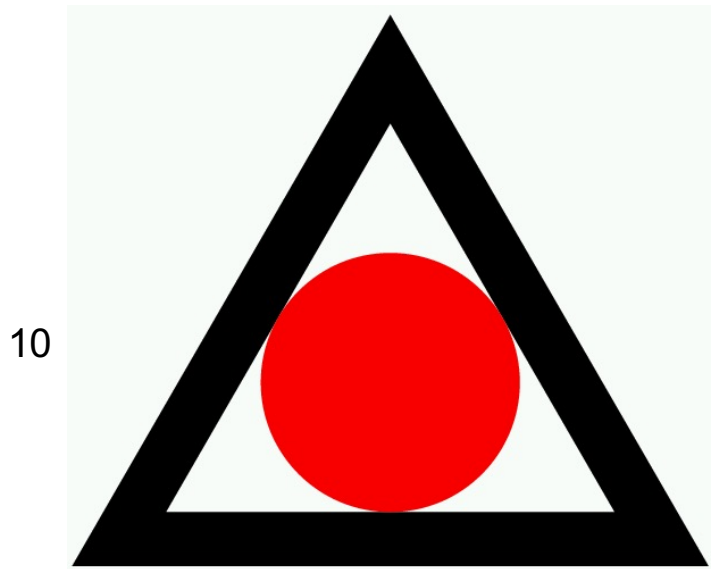

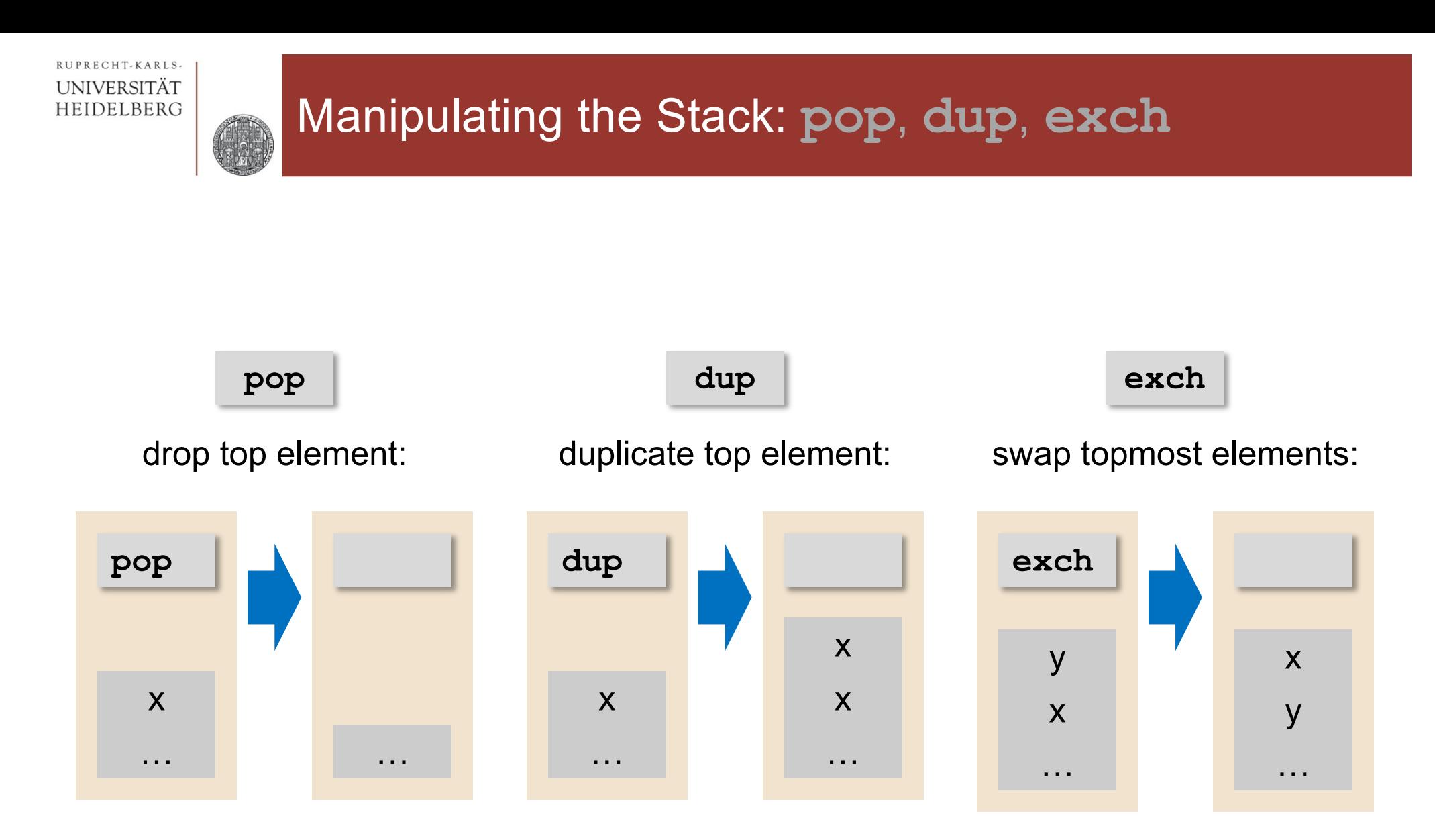

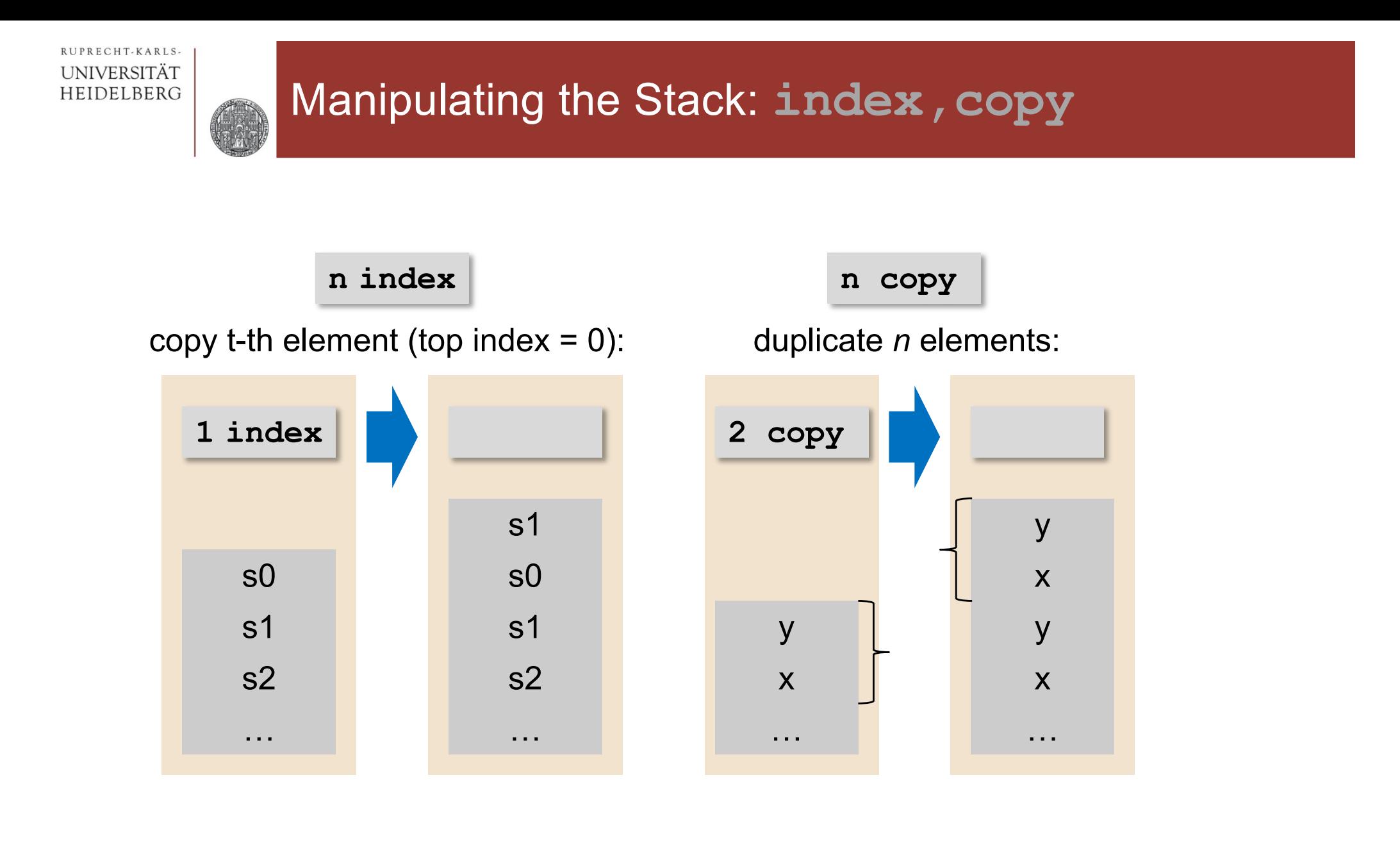

### Passing Values to Functions

- § Parameters are passed *on the stack*
	- They can be used using stack manipulation commands
	- Example: Define DIST $(x,y)$  = sqrt $(x^2+y^2)$ .
	- Assume x,y on stack:

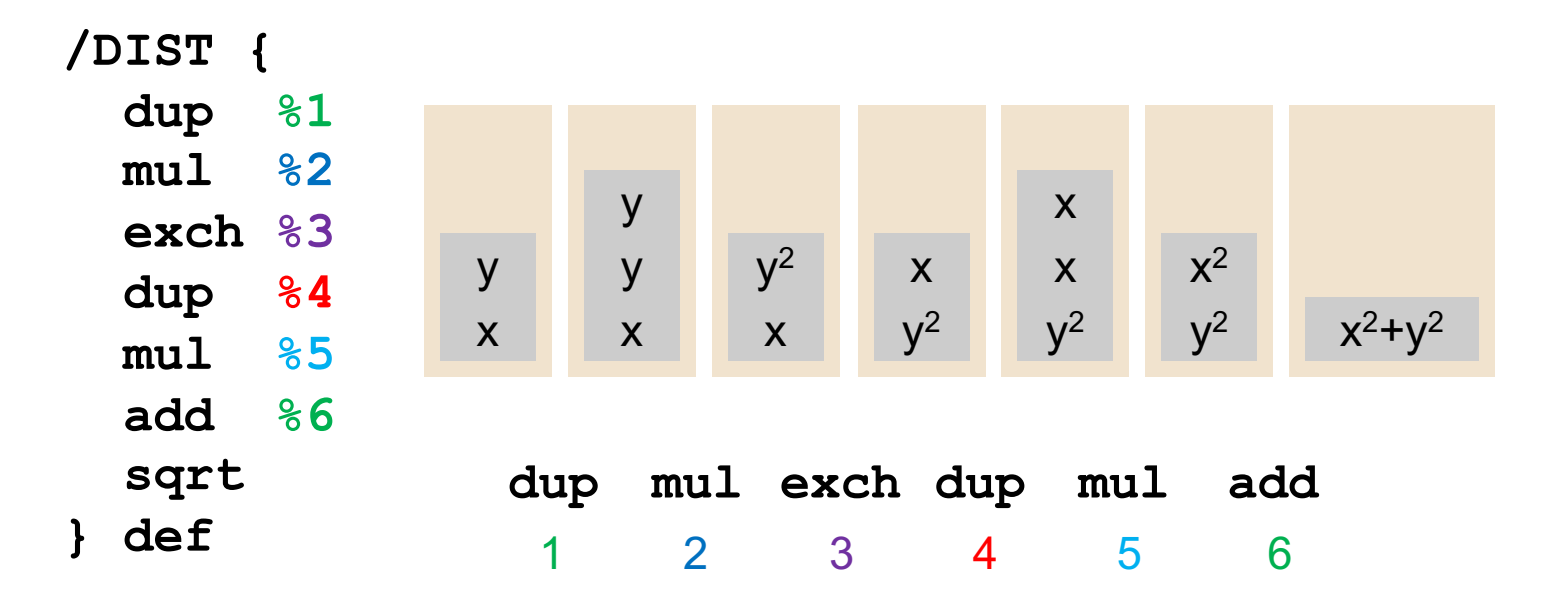

- § Usage: **3.2 1.7 DIST** → 3.6235
- § Note: Functions can remove parameters or leave the stack intact. Stack over- / under-flows are very common mistakes!

# Defining and Assigning Local Variables

- Values on the stack can be assigned to local variables:
	- •**/NAME exch def**
	- (assume **x** is on the stack, then **x /NAME exch** leads to **/NAME x**, so that the **def** works normally)
- **Example: Define DIST(x,y) = sqrt(x<sup>2</sup>+y<sup>2</sup>)**

```
/DIST {
 /y exch def % topmost argument first!
 /x exch def % now the stack is empty!
 x x mul % on stack: x2
 y y mul % on stack: x2 y2 
 add
 sqrt
} def
```
§ This is much less efficient, because names must be looked up in a 'Dictionary'. (Furthermore, the variables are global!)

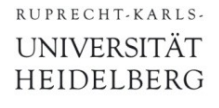

# Exercise 3a

§ Define a function **LINE** which draws a line of length 90 in an angle phi (on stack), starting at 100/100:

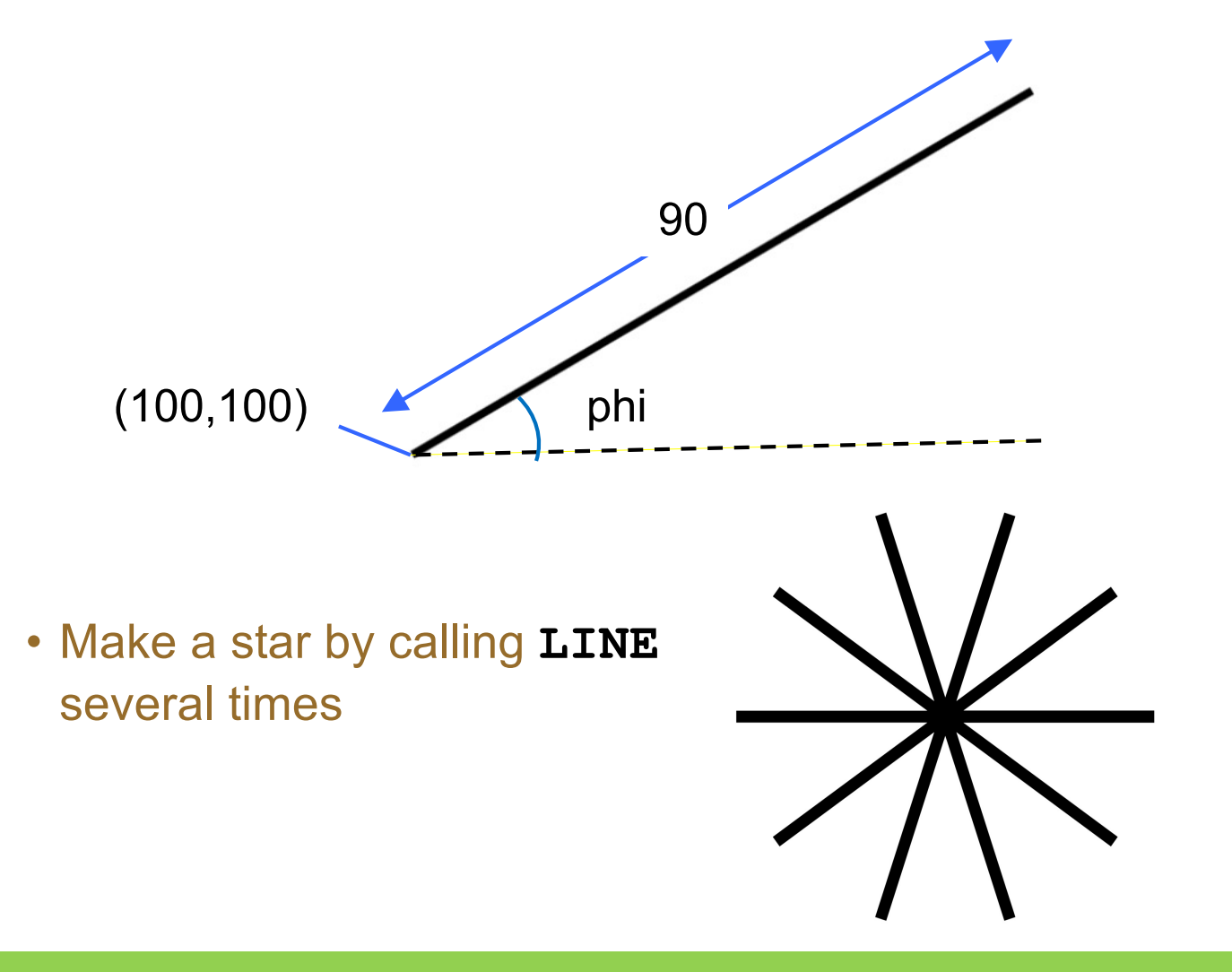

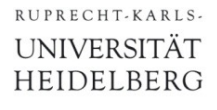

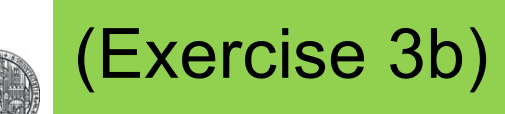

#### • Draw the following picture:

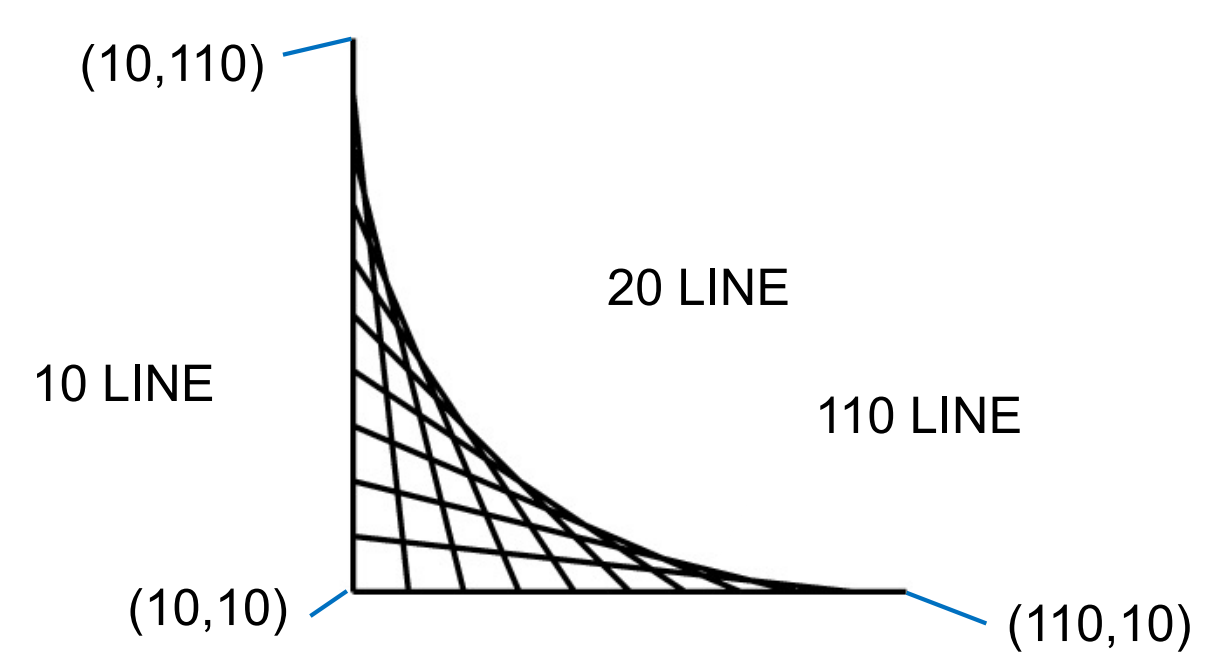

- First draw (a few) individual lines
- Next, define a function **LINE** which gets *one* value from the stack which indicates the *start of the line on the x-axis*.
- The drawing is then done by a sequence of **LINE** commands: **10 LINE 20 LINE 30 LINE** …

### Exercise 3c

- There is no standard Arcus Cosine function available..
- In the internet, you find: arccos  $x = \frac{pi}{2} - \arctan ( x / \sqrt{2} + x^2) )$
- § Define a function!
	- Remember that Postscript uses degrees, not radian
- Try it out:

Draw a circle of radius 100 which ends exactly at y=50

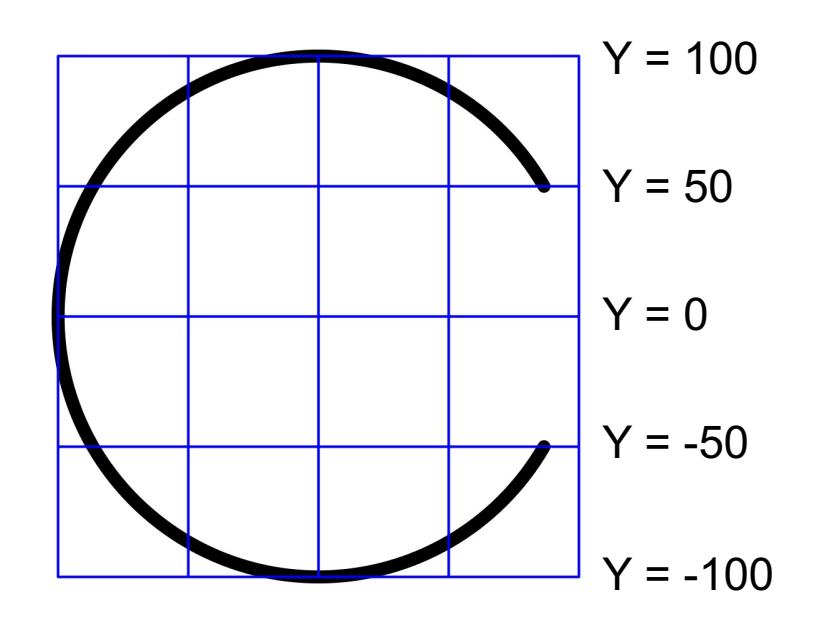
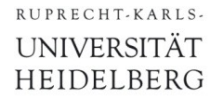

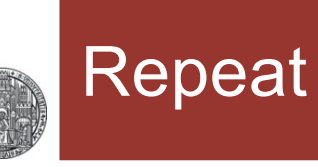

- § Do something several times:
- § **count { …***commands***… } repeat**

```
%!PS-Adobe-3.0 EPSF-3.0
%%BoundingBox: 0 0 7 14
```

```
1 setlinejoin
1 1 moveto
```

```
6
```
**{5 1 rlineto -5 1 rlineto} repeat**

stroke

showpage

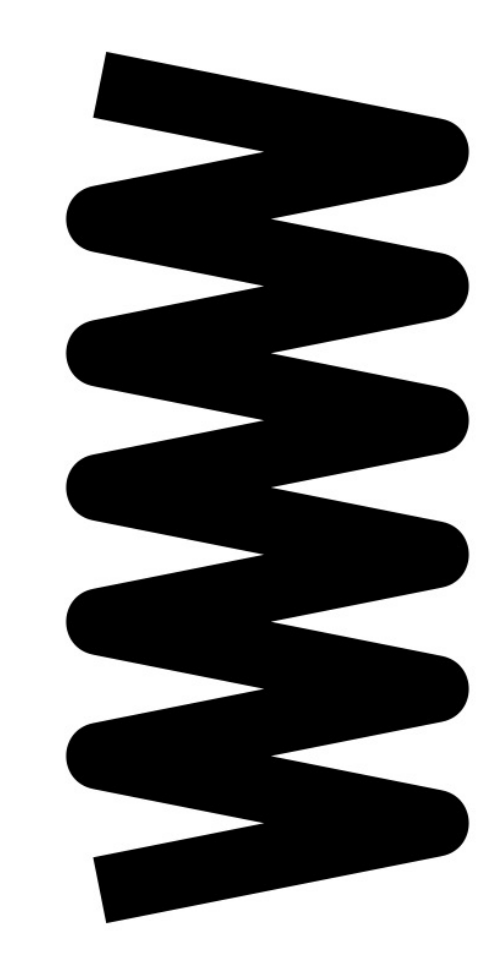

## Loops

- If we want to so something different in each loop, we need a loop counter
- § **istart istep imax { …***commands***… } for**
	- The loop value is put on the stack in each iteration (istart, istart+istep, istart+2 istep, …, *including* imax)
	- Then the commands are called They MUST consume (remove) the value from the stack
	- The loop variable can be assigned with **/i exch def**

## ■ Example:

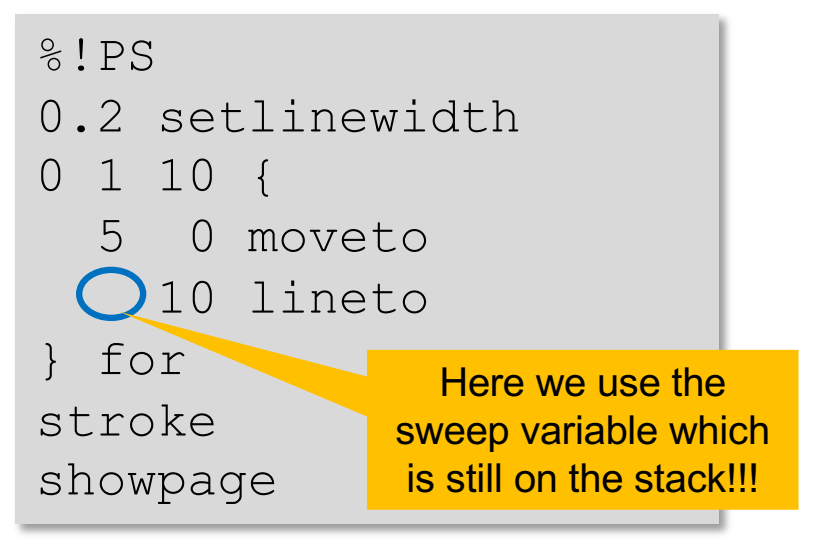

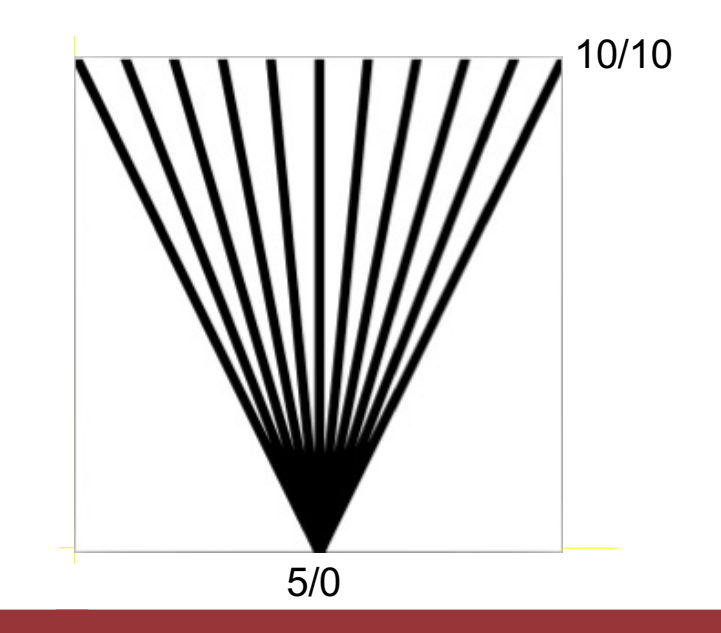

## Loops: Another Example

%!PS /X0 50 def % center position /Y0 50 def /RMAX 48 def % outer radius /NTURN 5 def % number of turns /PHIMAX 360 NTURN mul def % maximal angle X0 Y0 moveto % start in center 0 10 PHIMAX { /phi exch def % keep loop var. % (drop from stack!) phi PHIMAX div % get a value from 0 to 1 dup mul RMAX mul % square and scale dup  $%$  we need this for x and y phi cos mul X0 add % this is x exch  $\frac{1}{8}$  get radius on top of stack phi sin mul Y0 add % this is y lineto % draw a line } for stroke showpage

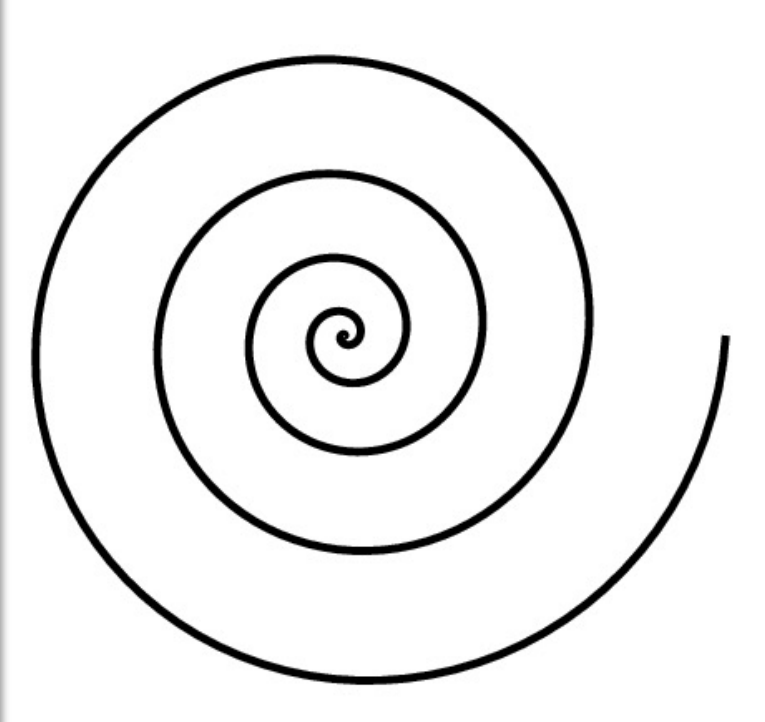

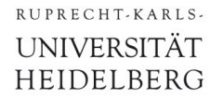

## Exercise 4a

- § Modify exercise 3a using a for-loop for calling **LINE**
- Play with the increment

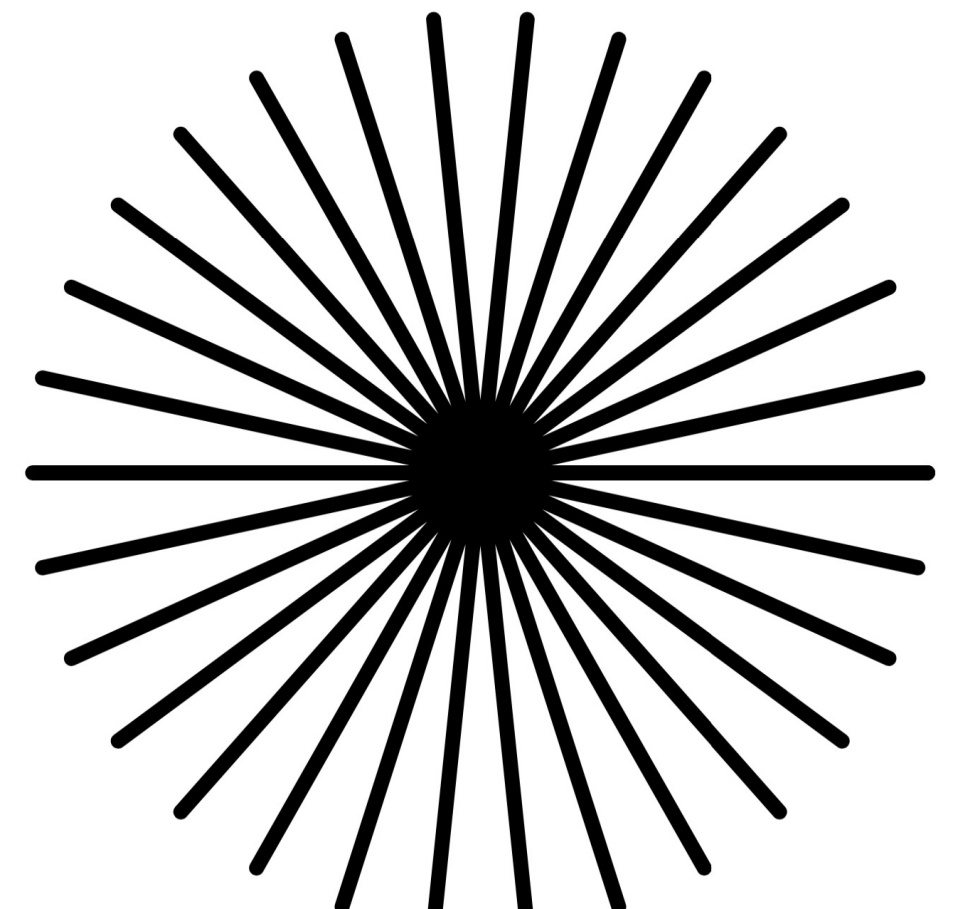

§ Try to implement the loop without an extra **LINE** routine

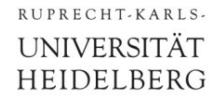

# Exercise 4b

- § Modify exercise 3 using a for-loop for calling **LINE**
- Play with the increment
- § Try to implement the loop without an extra **LINE** routine

## **Conditionals**

- § Conditional expression are possible
	- •*boolval* **{…***commands***…} if**
	- •*boolval {…cmds\_true***…} {***…cmds\_false…***} ifelse**
- § Boolean values can be

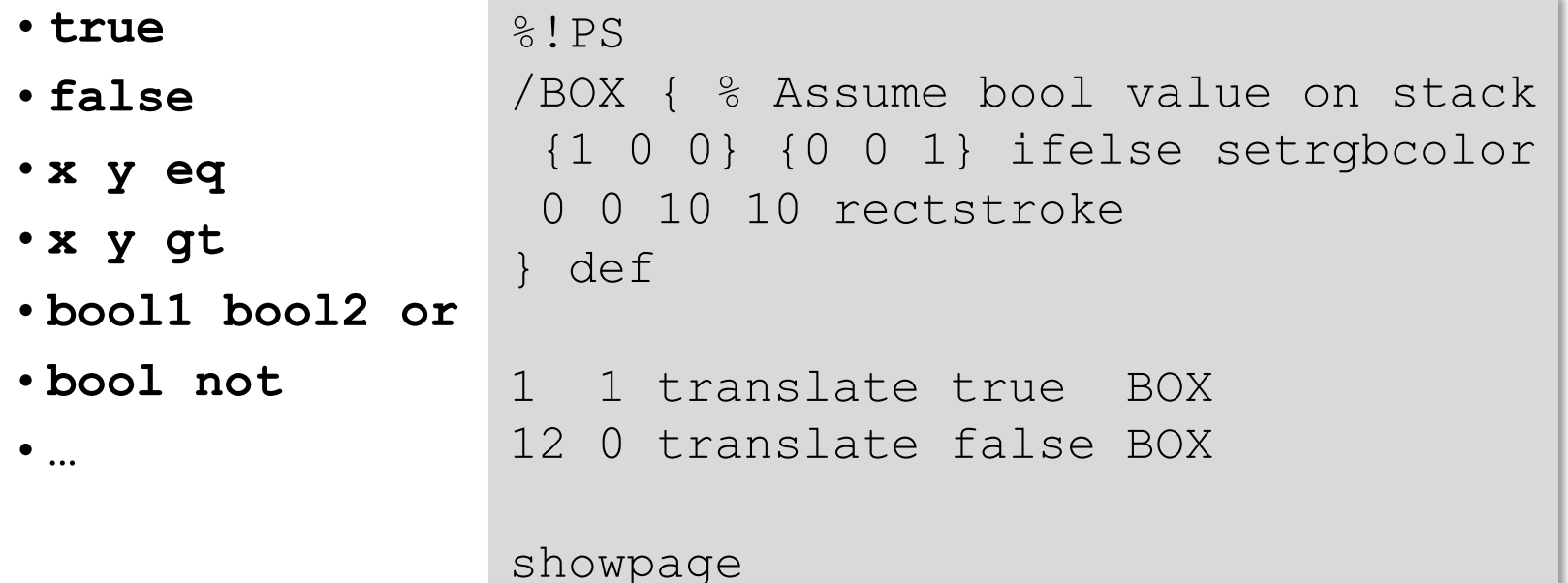

• Can be used to comment out larger parts of code

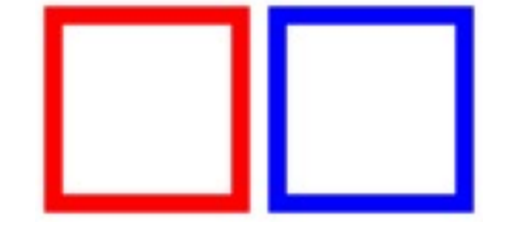

A short introduction to PostScript © Peter Fischer 43 A short introduction to PostScript © Peter Fischer 43

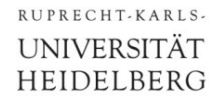

# Exercise 5

- § This exercise is inspired by a problem in the 'Mathekalender' 2011 which offers a mathematics competition every year at http://www.mathekalender.de
- § Draw an N-fold polygon with all inner connections…
	- Use two a double loop with 2 indices for the corners
	- Use a function to convert corner index to x/y (using trigonometry)

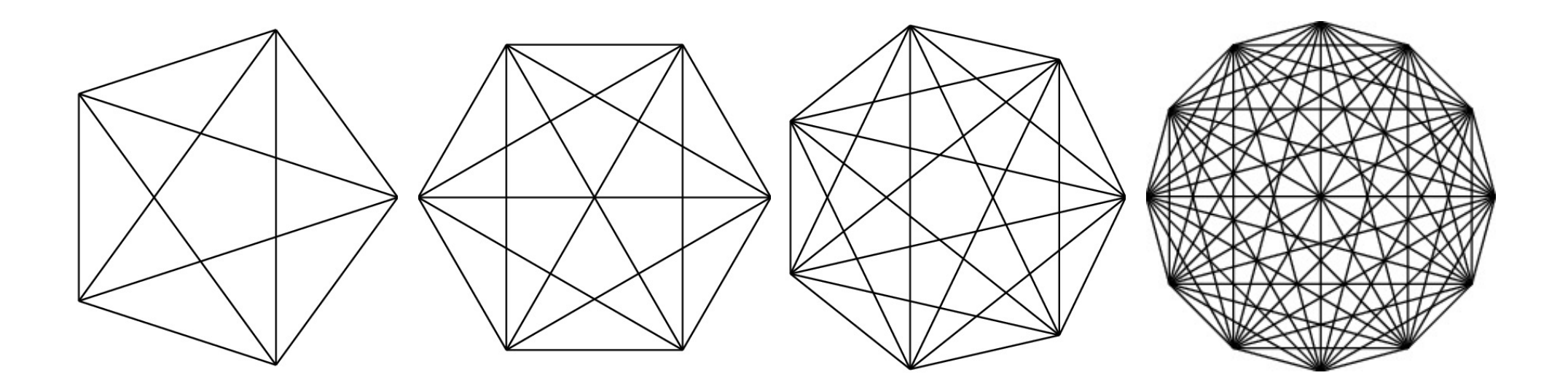

## Translating and Scaling Things

- § The coordinate system can be *translated*, *scaled* and *rotated* at any time.
- § New transformations are 'added on top'
	- •**x y translate**
	- **x** y scale % negative arguments are allowed → flip
	- •**phi rotate** % angle in degree, as always

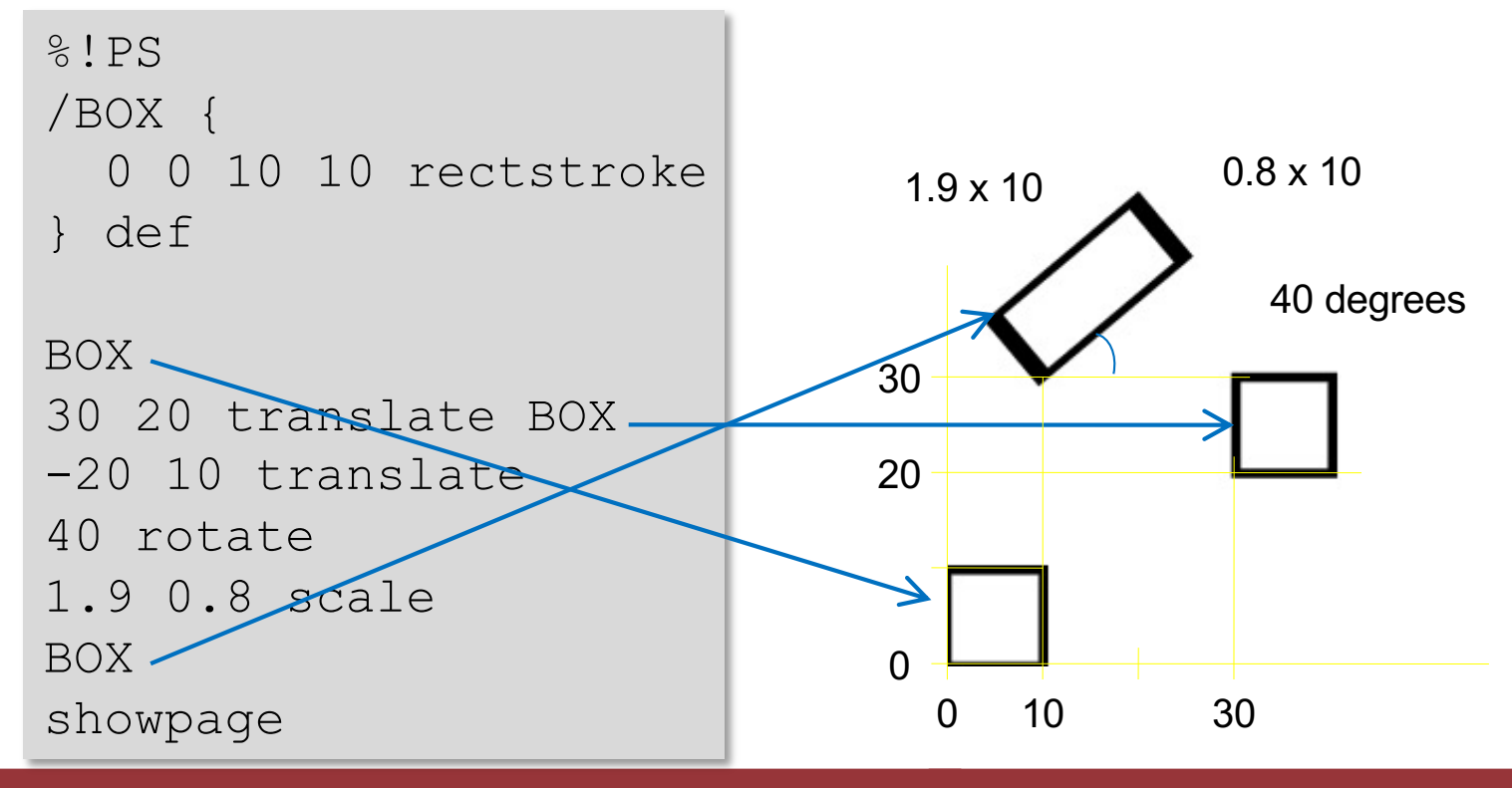

## Applications of Coordinate Transformations

## § Coordinate Transformations can simplify code *a lot*:

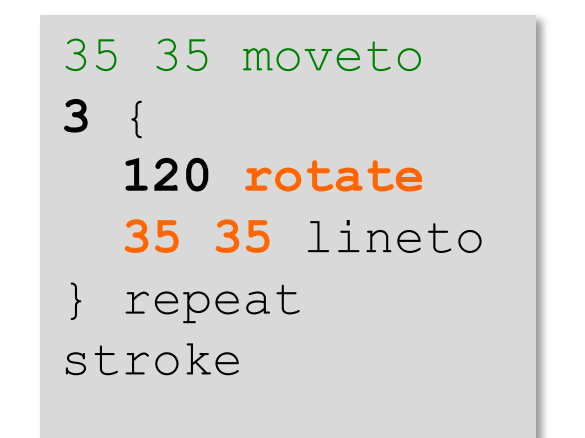

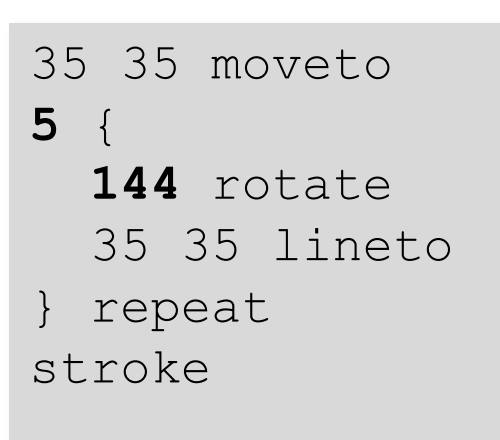

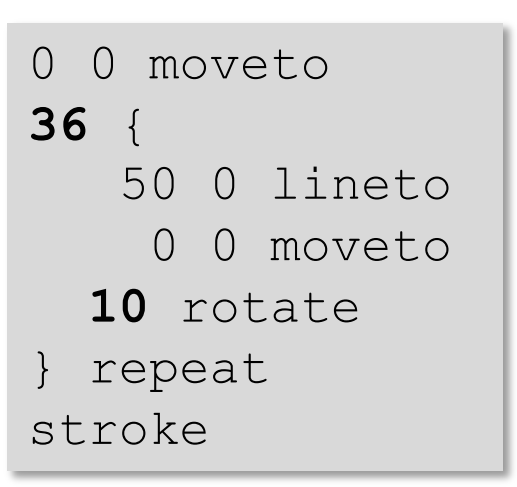

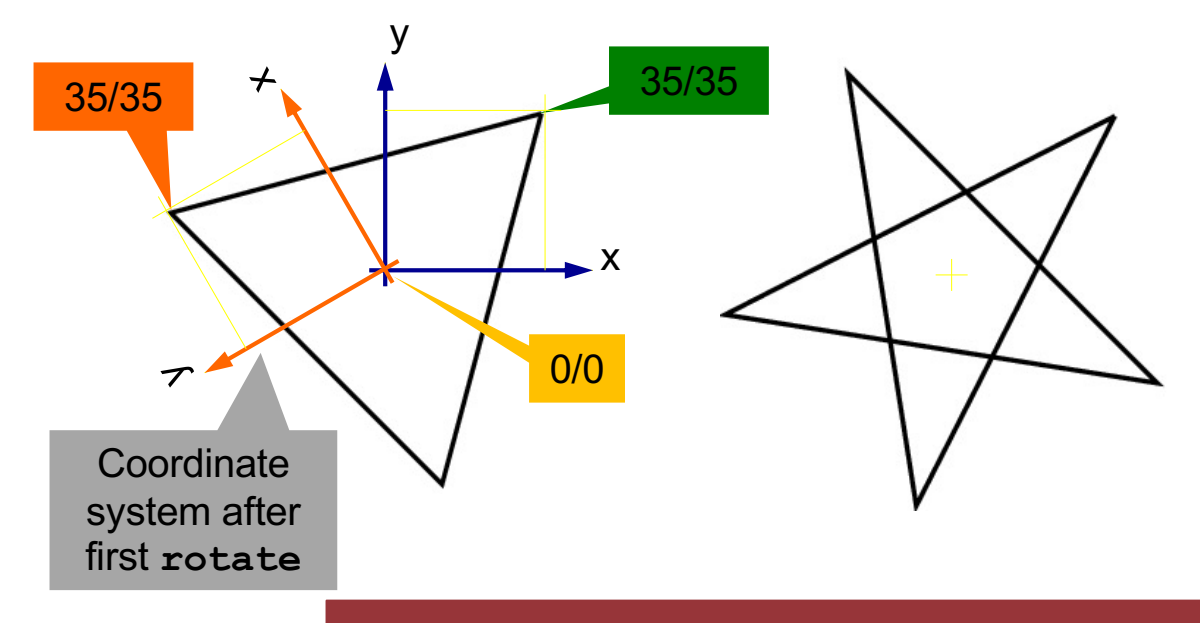

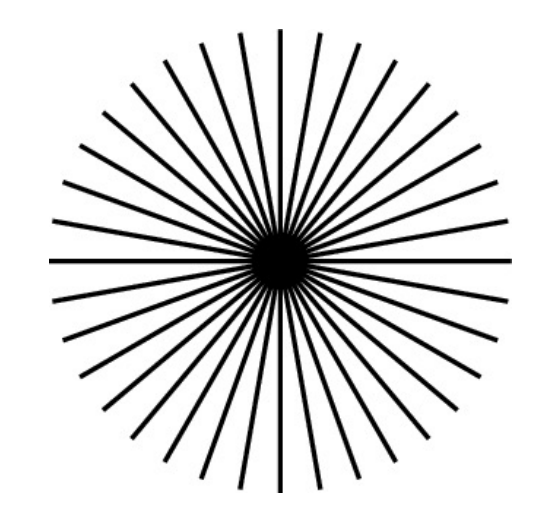

## Converting Orientation and Units

## § With

```
%!PS
2.835 dup scale % now one unit is 1 mm
5 dup translate % shift by 5/5 mm to center
0.1 setlinewidth % line width is 0.1mm
newpath \frac{1}{8} draw a frame around A4
  0 0 moveto \frac{1}{6} (in portait format)
  0 287 lineto
200 287 lineto
200 0 lineto
closepath
stroke
100 143.5 translate % move origin to the center
```
## drawing can start in the center, in mm units.

■ A frame is drawn around a A4 sheet.

## Saving the Graphic State

- Temporary scaling / translating... operations often lead to 'corrupt' coordinate systems
- § The graphics state can be remembered with **gsave** and restored with **grestore**
- § Example:

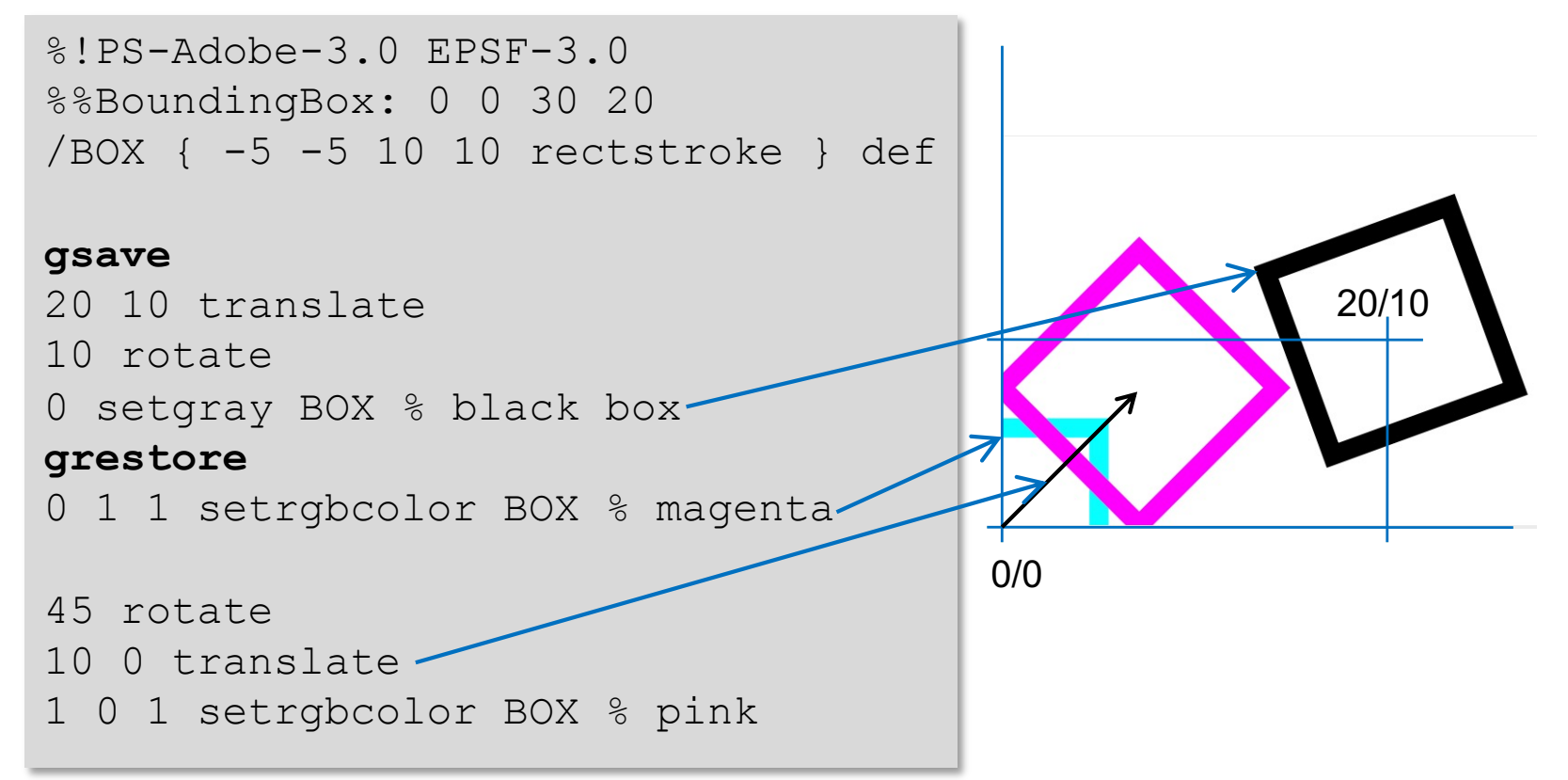

## Exercise 6

- Understand how the Truchet Pattern on page 13 works
- Copy the code and play around
	- Change the number of tiles
	- Change the size of the tiles
- Replace the rounded tile by a triangle

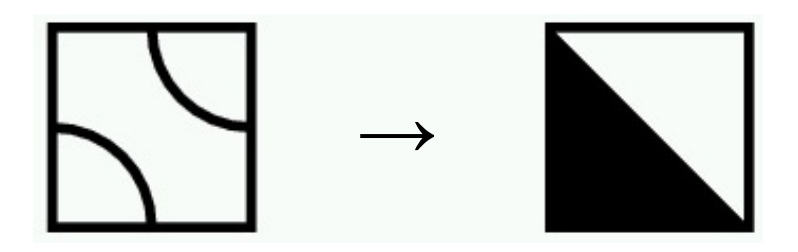

## Drawing Text

- § Strings are delimited by **()**. Example: **(text)**
- A **font** must be selected before you can start drawing:
	- •**/name findfont** put font '*name*' to stack (height is 1 unit)

(or **currentfont**)

#### Some font names: - **Times-Roman**

- **Helvetica-Bold**
- **Courier**
- •**value scalefont** resize (multiply) font (leave on stack) •**setfont** use it from now on (remove from stack)
- Print a string (which is on the stack): show
	- start at current point. Current point moves to end of string!
	- Example: **0 0 moveto (Hello World) show**
- § Convert a number to a string: *value* **10 string cvs**
- § Get width of a string: *strval* **stringwidth** (gets x *and* y)
	- Note: y is always zero and must often be **pop**ed

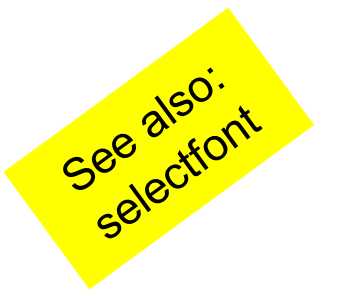

## Drawing Text: Example

## § Example:

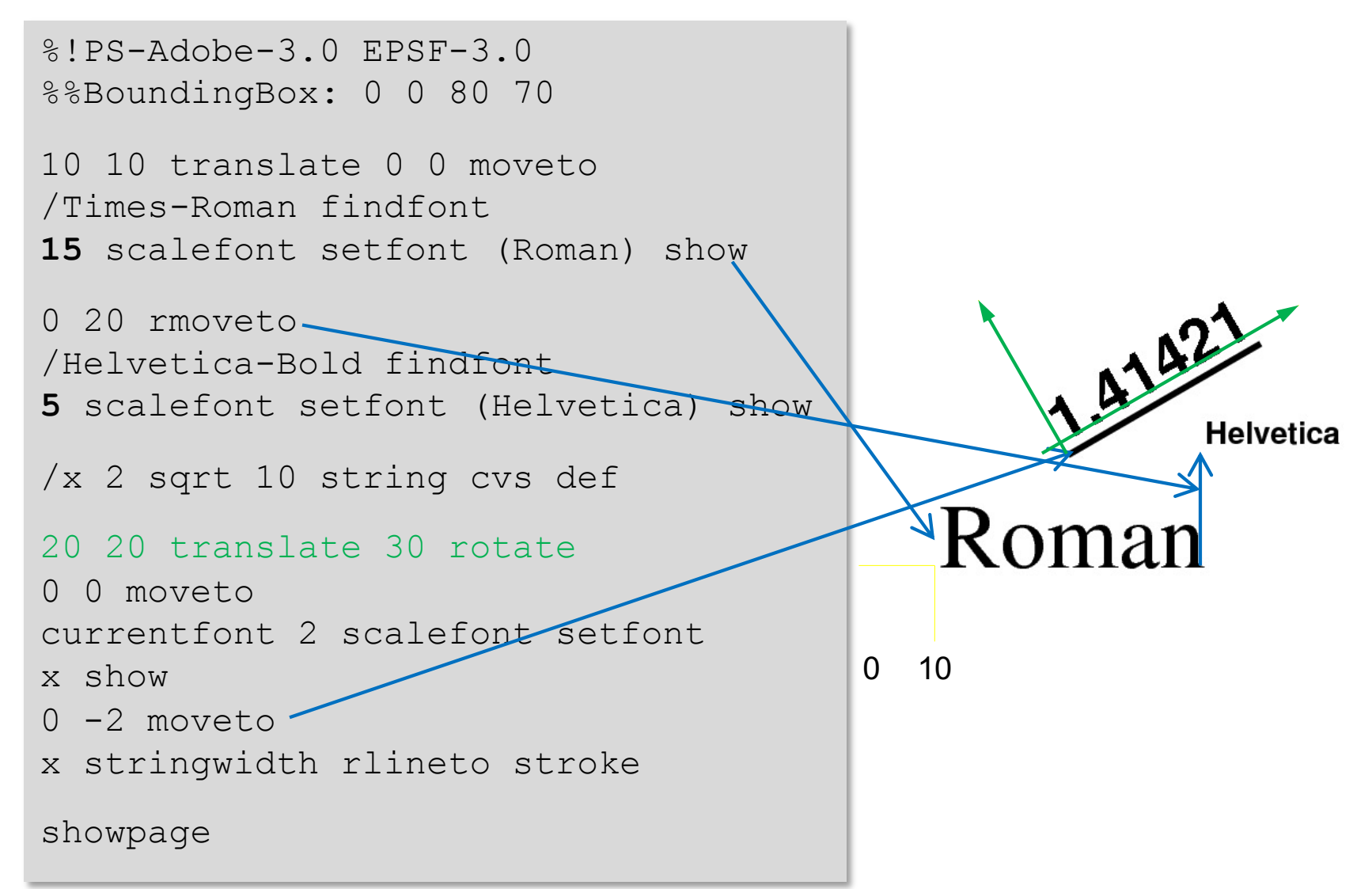

## (A Detail: Font Size)

■ Font height is from baseline to baseline

**• Character height** is  $\sim 0.7$  x font height (depending on font)

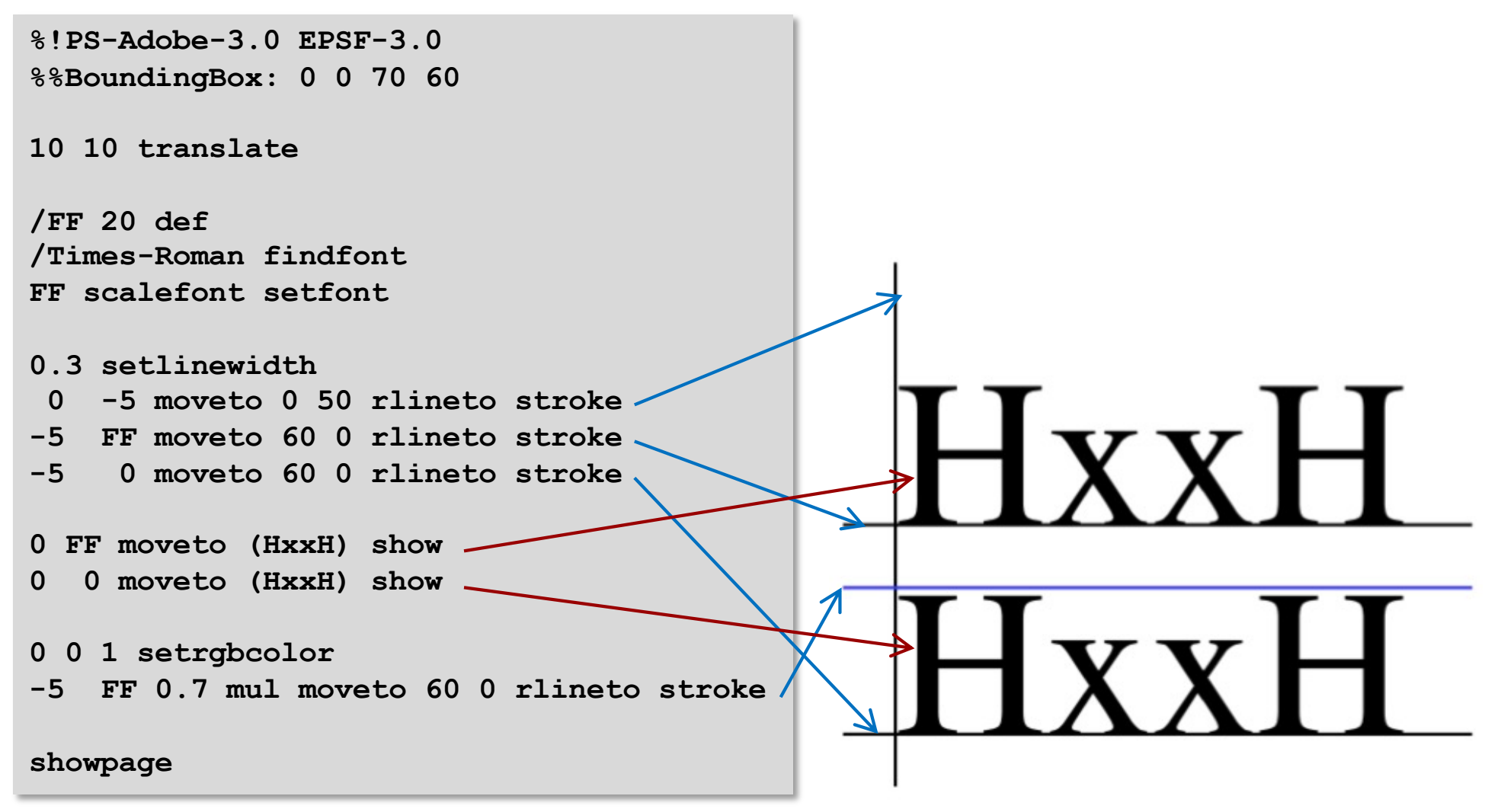

- The default character set does not contain special characters like ä,ö,ß,..
- This can be solved by assigning another character encoding to a font (see page 283 in PS Reference):

```
%!PS-Adobe-3.0 EPSF-3.0
%%BoundingBox: 0 0 200 100
/Helvetica findfont dup length
dict begin {def} forall
/Encoding ISOLatin1Encoding def currentdict end
/HelveticaNew exch definefont pop
/HelveticaNew findfont 20 scalefont setfont
20 50 moveto
(äöü) show
/HelveticaNew findfont 30 scalefont setfont
20 20 moveto
(gßs) show
```
Test äöü gßs

# Exercise 7

- $\blacktriangleright$  Draw a box from (10,10) to (50,30)
- **Print some text** *centered* in the box
	- Use **stringwidth** to get the x- and y size of the text
	- Unfortunately, the y size is zero and cannot be used! Use the font height you have chosen instead.

## (Advanced Topic: Clipping)

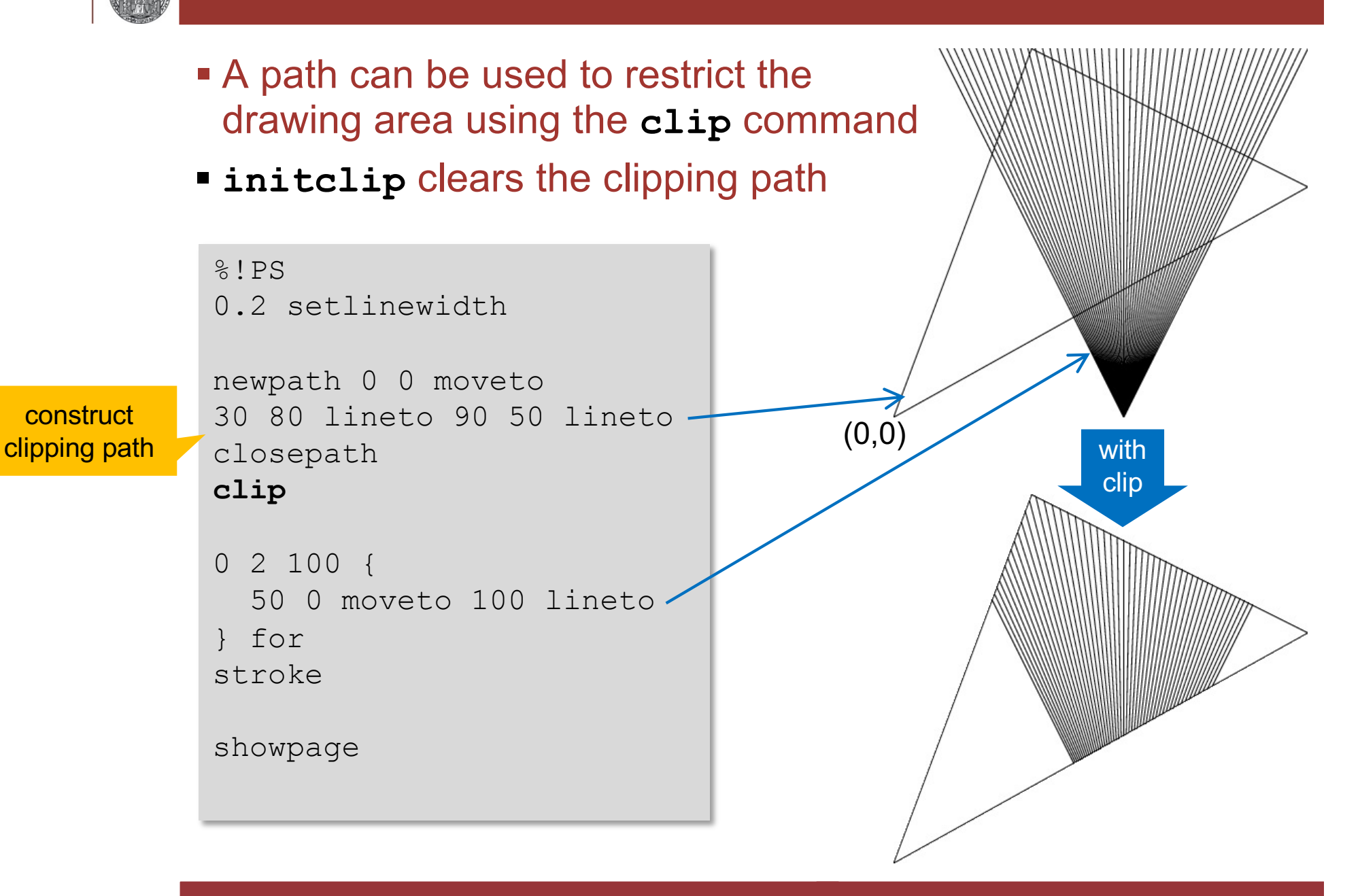

## (For fun: charpath)

- § The outline of characters can be converted to a path using the **charpath** command. (Needs extra bool argument)
- § Example using **clip**:

```
%!PS-Adobe-3.0 FPSF-3.0%%BoundingBox: 0 0 90 80
0.3 setlinewidth
/Times-Roman findfont
35 scalefont setfont
 5 50 moveto (Some) false charpath
10 15 moveto (Text) false charpath
clip
0 2 100 {
  50 0 moveto
    100 lineto
} for
stroke
showpage
```
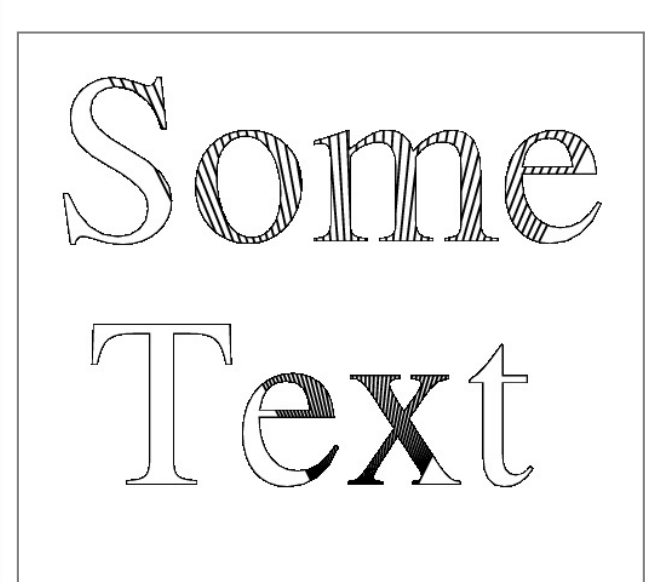

## (Advanced: Bit Maps)

- § The command **image** draws a bit map in a *unit square*
	- To change size: scale in x- and y
- § Parameters of **image** are:
	- Number of pixels in x
	- Number of pixels in y
	- Bits per pixel
	- A rotation matrix (not explained here..)
	- A function to get the values. Simplest case is a list of values
- § Similar command is **colorimage**
	- It has some more parameters...

%!PS-Adobe-3.0 EPSF-3.0 %%BoundingBox: 0 0 100 100 10 10 translate % move image to middle of page 80 80 scale % make image one inch on a side **4 4 2 [4 0 0 4 0 0] {<fc1be400>} image** showpage We need 4 x 4 x 2 = 32 bit

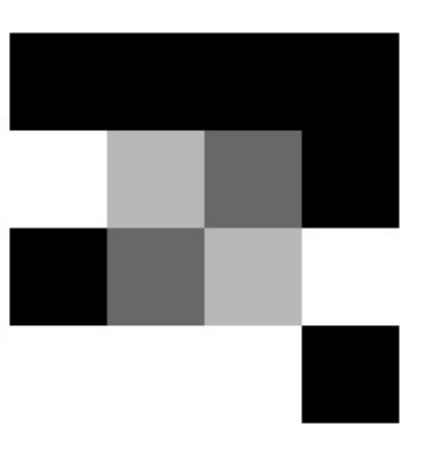

## (Example for colorimage)

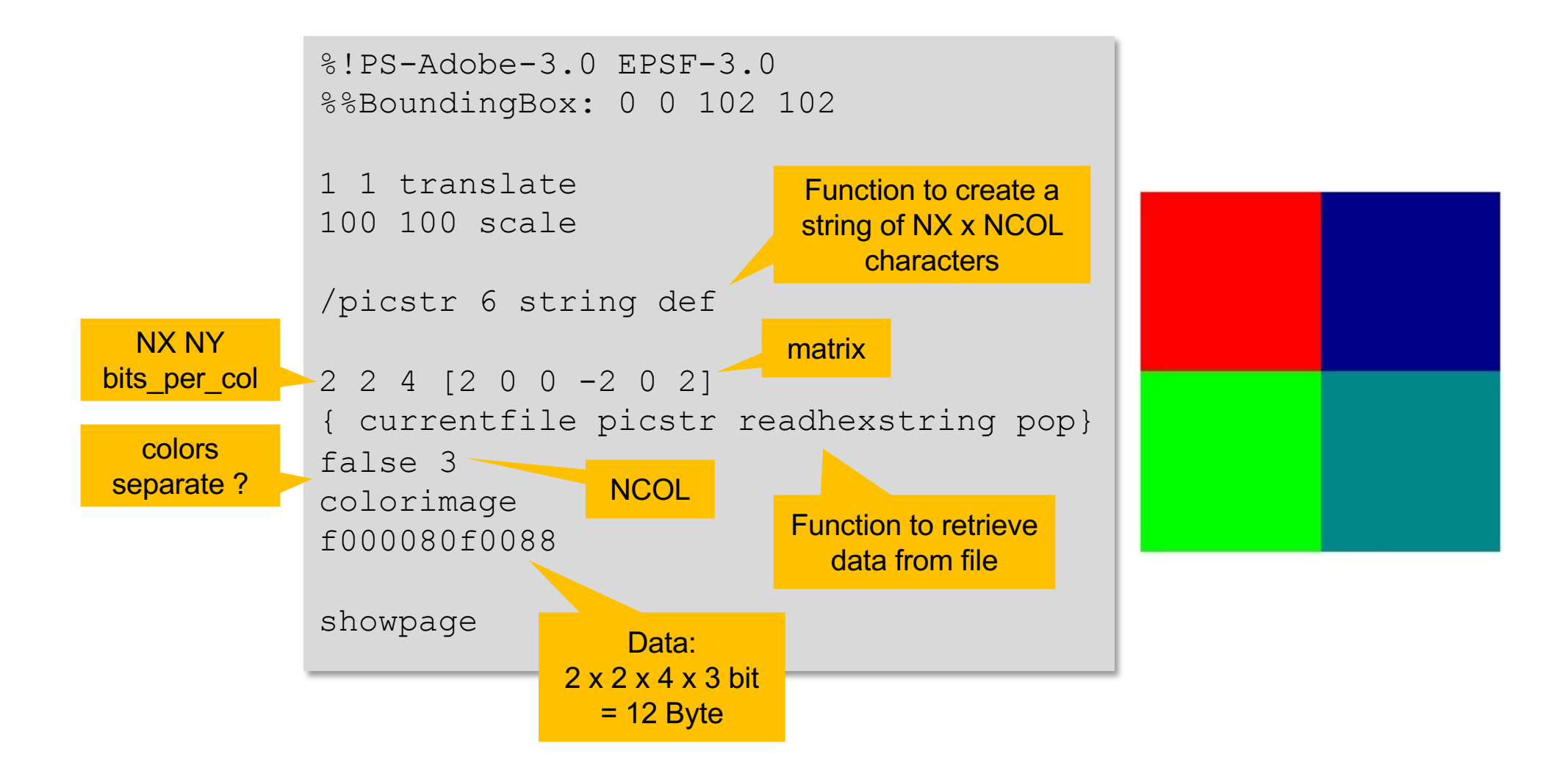

## **Stack Underflow**

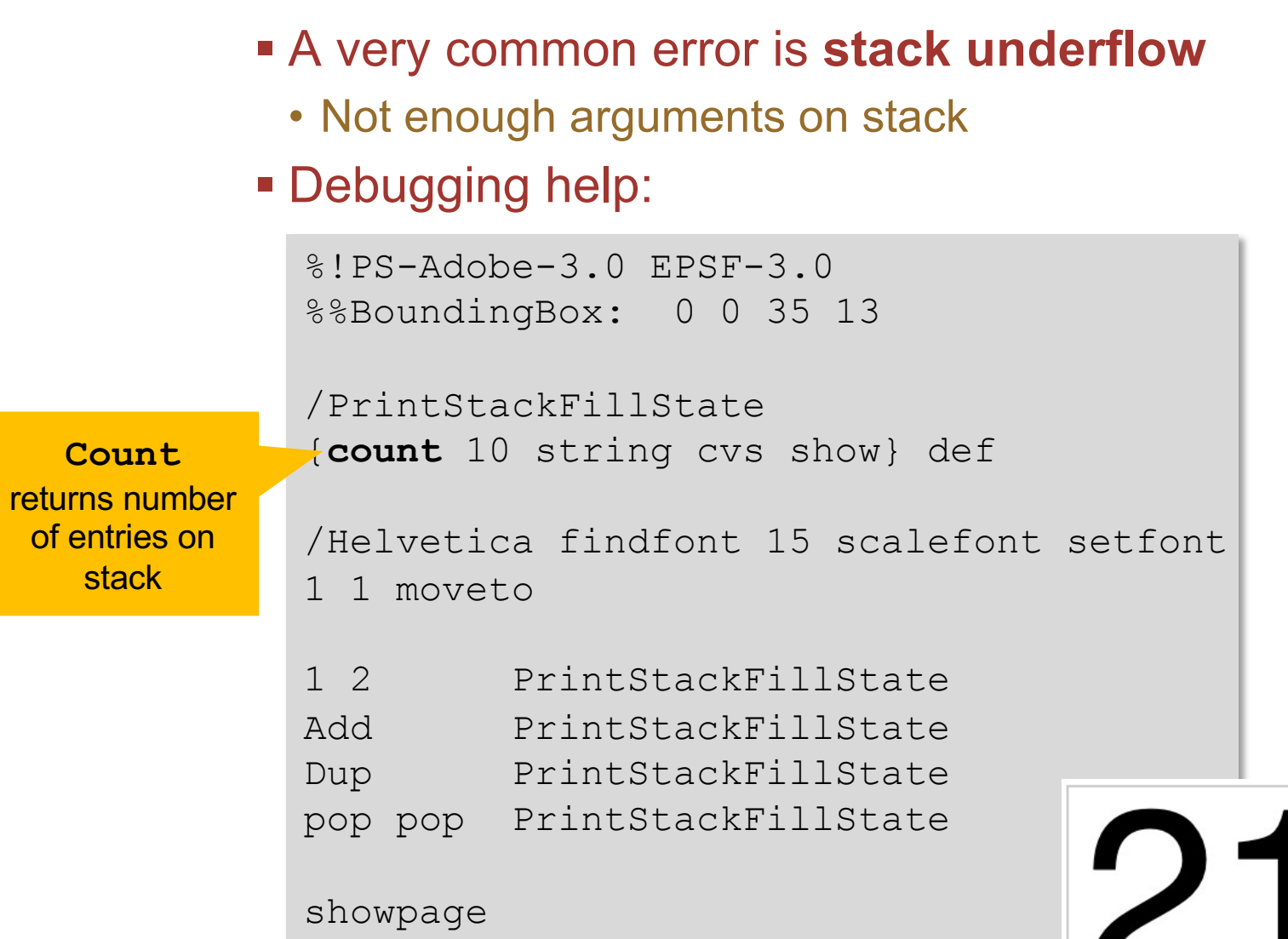

Output:

 $\mathbf{2}$ 

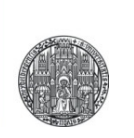

# **NEED IDEAS TO TRY OUT YOUR SKILLS ?**

 $\verb|RUPRECHT-KARLS|.$ UNIVERSITÄT HEIDELBERG

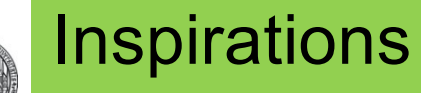

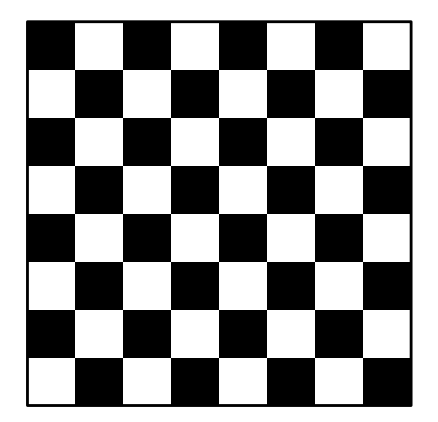

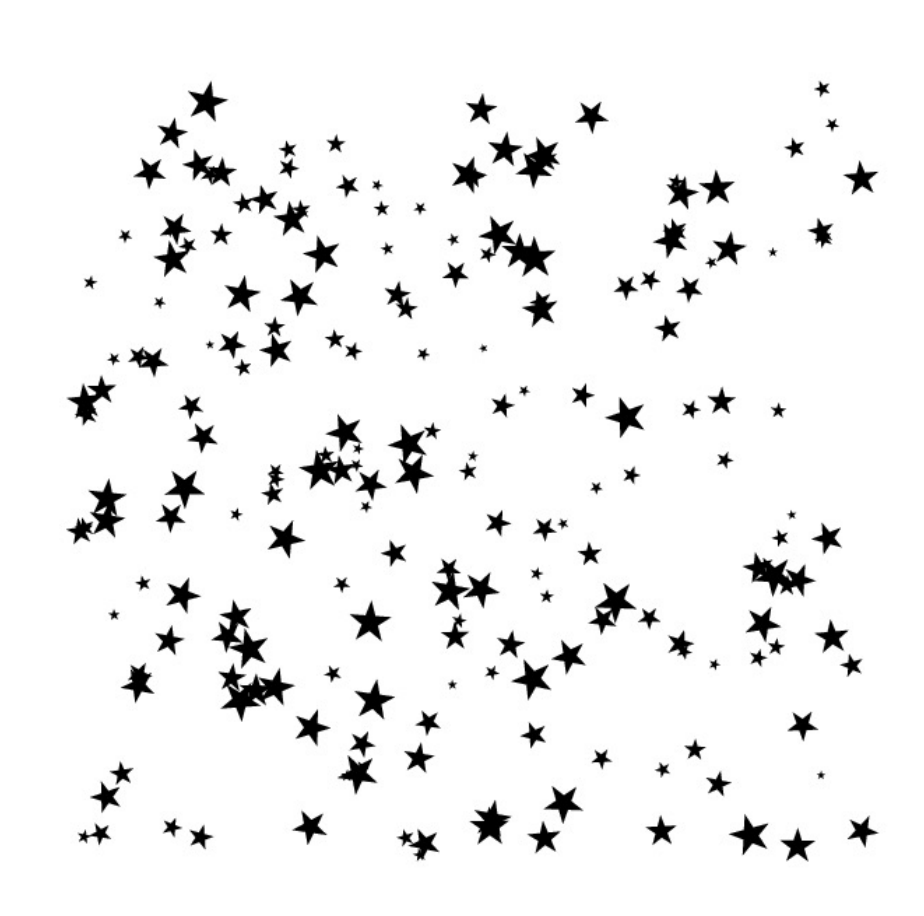

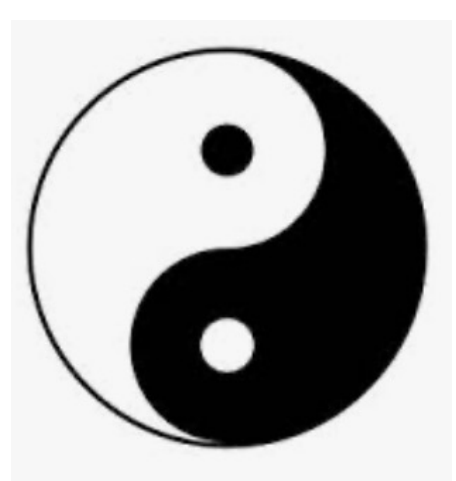

#### A short introduction to PostScript © Peter Fischer 61 (61) 61 (61) 61 (61) 61 (61) 61

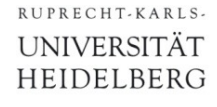

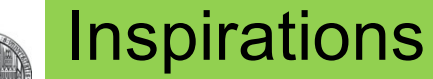

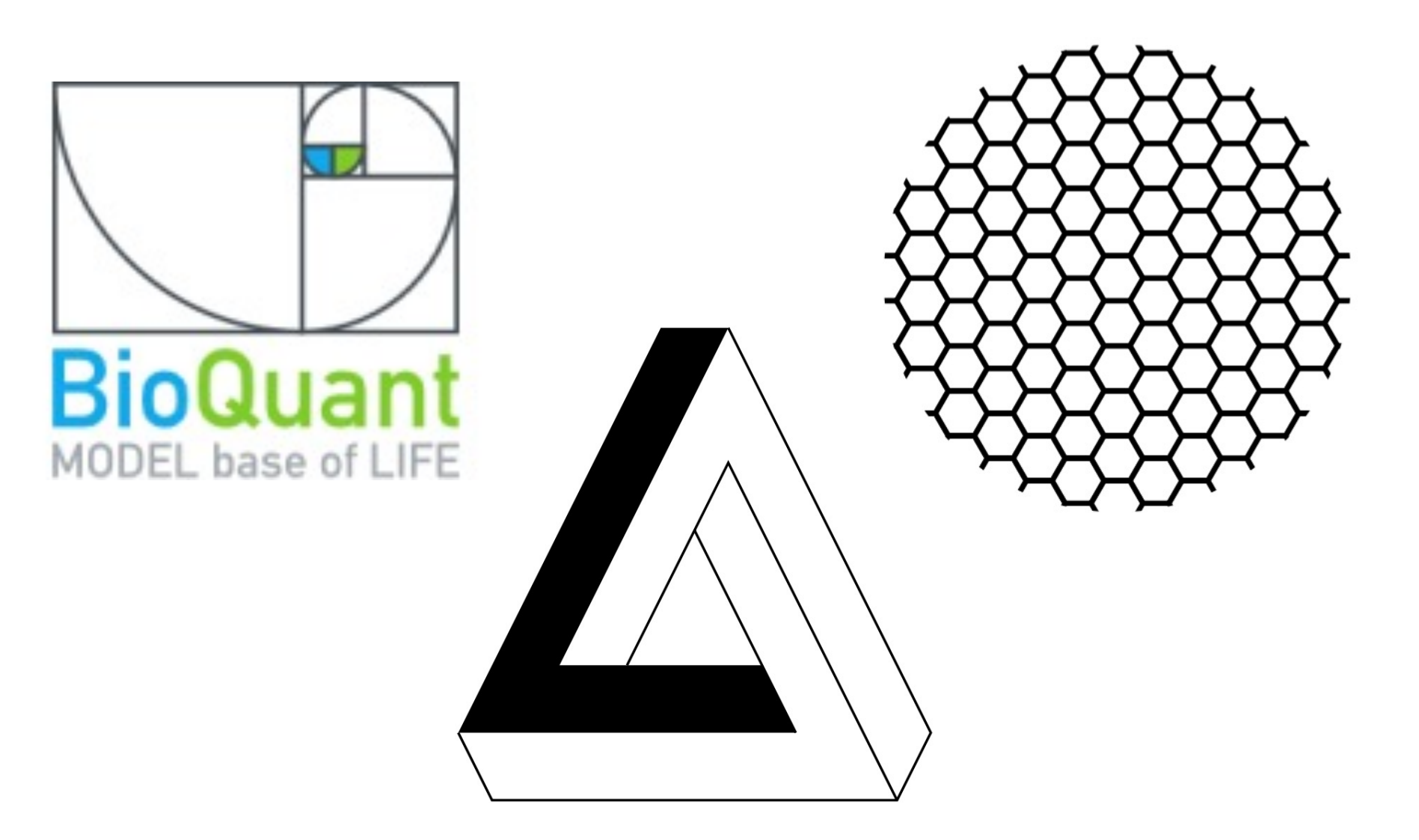

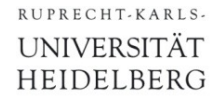

# More Inspirations

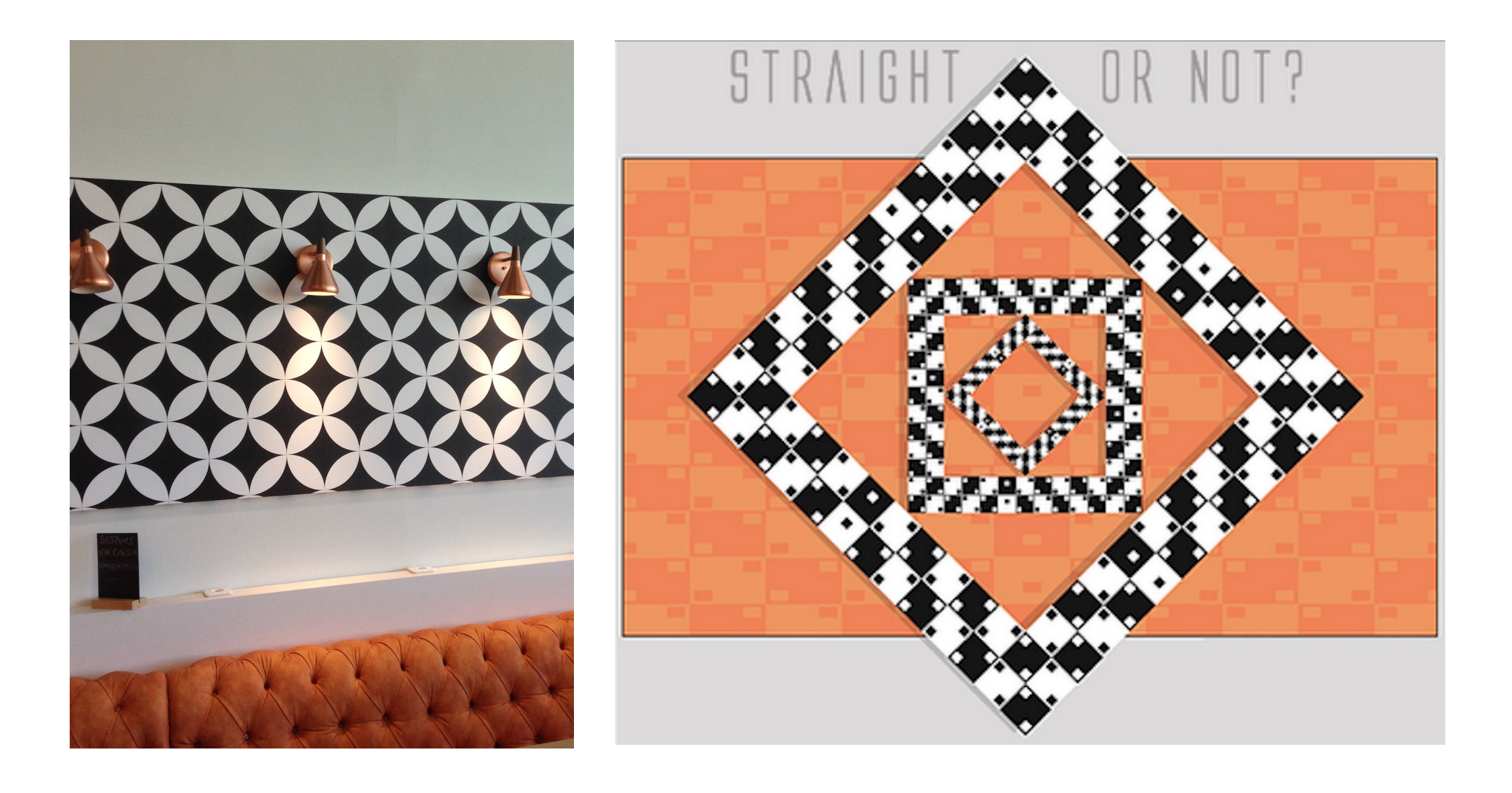

## More Inspiration

RUPRECHT-KARLS-**UNIVERSITÄT** HEIDELBERG

- § Make a Flipbook ('Daumenkino'):
	- Define a (small) sheet of unit size
	- Add alignment holes / pins / markers for later assembly
	- Add a scene drawing
	- Generate a series of sheets

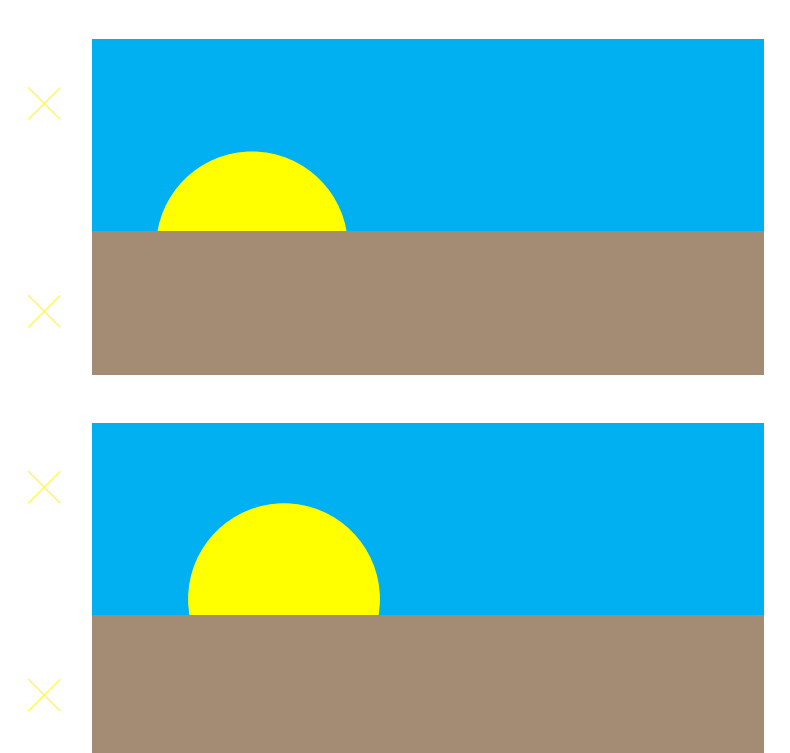

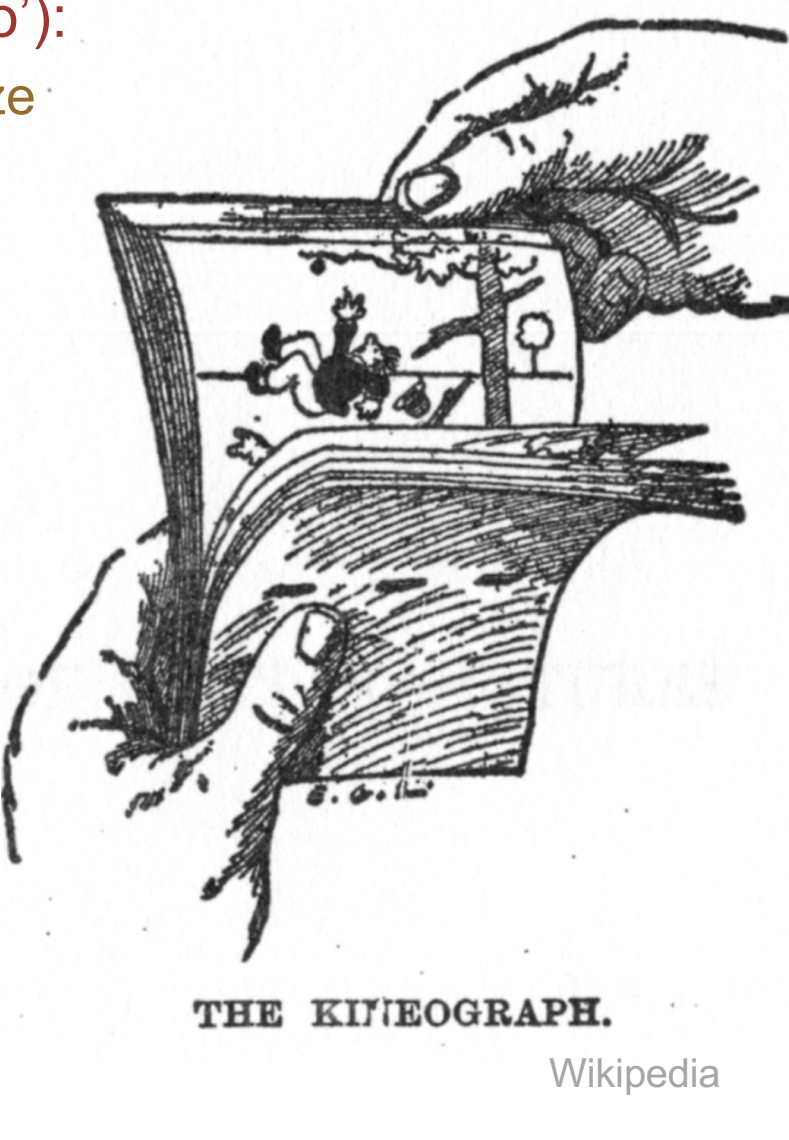

A short introduction to PostScript © Peter Fischer 64 and 2008 and 2008 and 2008 and 2008 and 2008 and 2008 and

## More Inspirations

- § Draw Pascal's Triangle [\(https://de.wikipedia.org/wiki/Pascalsches\\_Dre](https://de.wikipedia.org/wiki/Pascalsches_Dreieck)ieck)
- Put a marker (circle, triangle,..) at the position of on all numbers which are multiples of some modulus K
- § Examples:

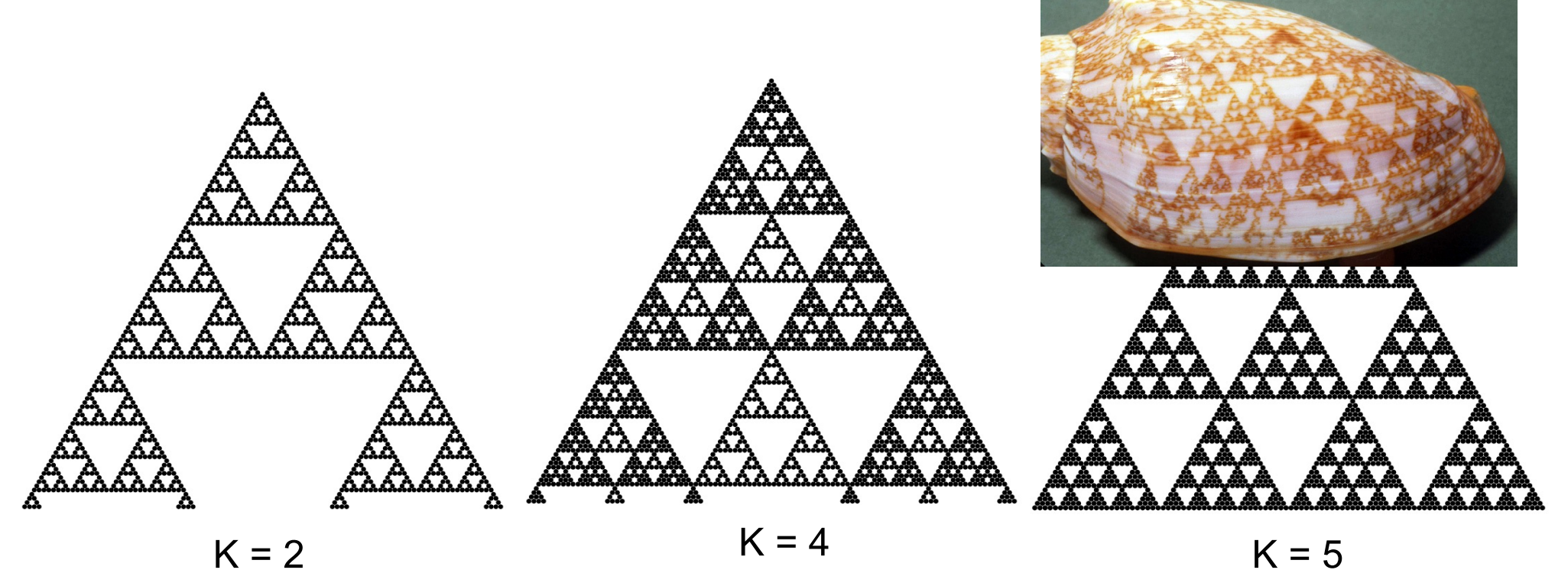

 $\verb|RUPRECHT-KARLS+$ UNIVERSITÄT<br>HEIDELBERG

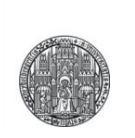

# **MISC**

## Document File Structure

- The life of viewers, print managers, etc. is simplified by adding **Document File Structure** commands, as described in the '*PostScript Language Document Structuring Conventions Specification*' document (on Adobe Web Page)
- Main Document blocks are
	- Comments at beginning of document • Prolog Procedure definitions • Setup General setup • Pages Content (opt.: PageSetup...) L Script • Trailer Cleanup Prolog
- Structuring by
	- %%BeginProlog
	- %%EndProlog
	- $\bullet$  ...

## Document File Structure: Example

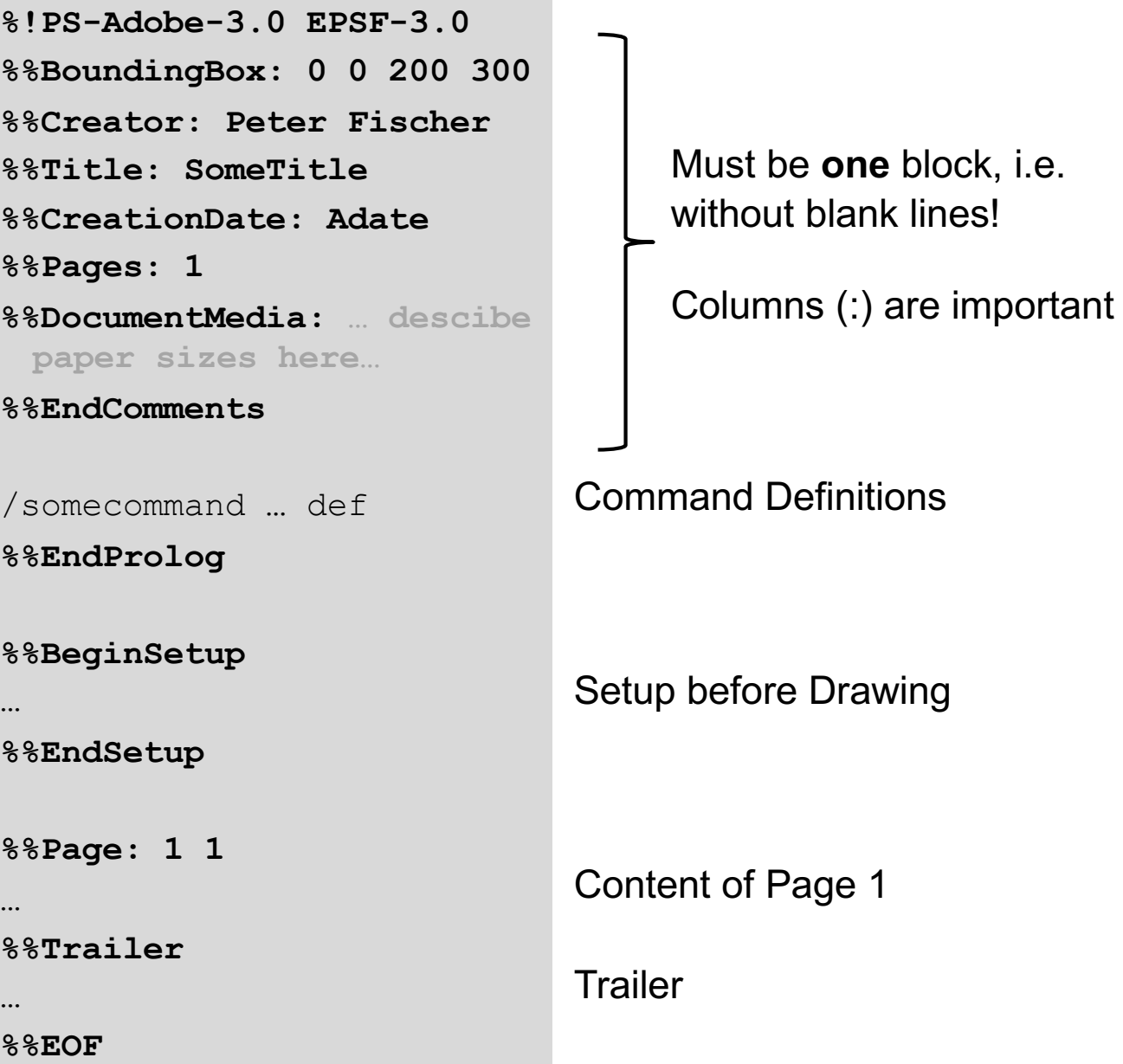

A short introduction to PostScript © Peter Fischer 68

## Multiple Pages

- Only possible in .ps, not in .eps
- •**%%Pages: N** gives total number of pages
- •**%%Page: i i** starts page i. i must be increasing per page
- Pages *should* be protected by save…restore (in case content redefines system commands)
- Example:

```
%!PS-Adobe-3.0
%%Pages: 2
%%EndComments
%%Page: 1 1
save …commands … restore
%%Page: 2 2
save …commands … restore
%%EOF
```
## Error Messages

- GhostScript produces Error messages
	- To Clear the Console, Start Viewer from Scratch!
	- Scroll up to **First** error
- § Some typical Errors
	-
	-
	- Variable not known ...
	- $\bullet$  . . .

• Stack underflow command has too few arguments • No current point **show** or **stroke** without point data

## Converting to Other Formats

- § Linux:
	- ps2eps
	- ps2pdf
	- epstopdf
- Convert
	- http://www.imagemagick.org/script/convert.php

## Interactive Mode

- GhostScript can be run interactively
	- List stack using **stack** command
	- Not further covered here

```
GPL Ghostscript 8.60 (2007-08-01)
Copyright (C) 2007 Artifex Software, Inc. All rights :
This software comes with NO WARRANTY: see the file PUB.
GS > 2 3 4
GS<3>stack
4
3.
\overline{2}GS < 3 > addGS<2>stack
7
\mathfrak{D}GS<2>/SUM2 { add dup mul } def
GS < 2 > SUBZGS<1>stack
81
GS<1>
```
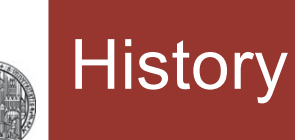

## **• PostScript has been developed by Adobe**

- Level1 1984
- (Display PostScript) 1988
- Level 2 1991
- PostScript 3 1997/98

**Adobe** 

- Inf[o at http://www.adobe.com/devnet/postscript.h](http://www.adobe.com/devnet/postscript.html)tml
- pdf is an , extension ' of PostScript
	- All graphics possibilities are preserved
	- transparency
	- Better page structure (can scroll to pages without code analysis)
	- Interactive elements
	- $\bullet$  . . .
	- But: No programming language!

Source: wikipedia